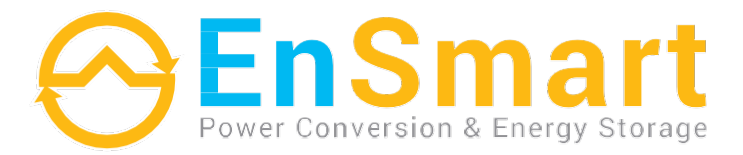

## **ИБП серии Compact**

Модели 10-40 кВА

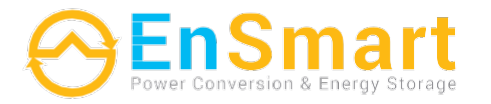

www.ensmartpower.com

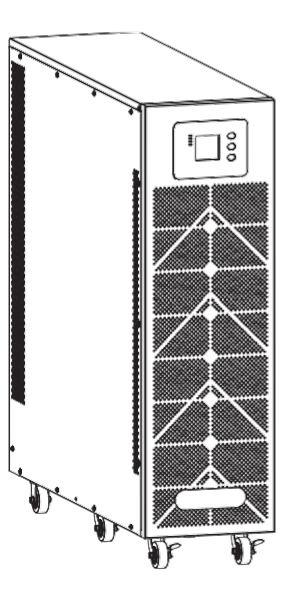

#### UNITED KINGDOM

Follow us on

Kemp House 160 City Road, London, EC1V 2NX, United Kingdom T: +44 20 3808 85 60 E:sales@ensmartpower.com

**TURKEY** 

Kayısdagi Cad, No:1/5, Atasehir-Istanbul-Turkey 34752  $T: +902162258466$ E: sales@ensmartpower.com

(iii) /ensmartpower @/ensmart\_power @/ensmartpower @/ensmartpower

www.ensmartpower.com

## **Руководство пользователя**

## **ВВЕДЕНИЕ**

Благодарим вас за выбор этого продукта *серии* Compact ИБП 10 ~ 40 кВА.

*Компания EnSmart Power* специализируется на разработке и производстве источников бесперебойного питания (ИБП). Устройство ИБП, описанное в данном руководстве, спроектировано и изготовлено с особой тщательностью, чтобы гарантировать бесперебойное питание вашего оборудования и обеспечить наилучшую производительность.

Данное руководство содержит подробные инструкции по использованию и установке продукта.

#### **Для получения информации об использовании и достижении наилучшей производительности вашего ИБП, храните это руководство в надежном месте и ПРОЧТИТЕ ЕГО, ПРЕЖДЕ ЧЕМ ПРЕДПРИНИМАТЬ КАКИЕ-ЛИБО ДЕЙСТВИЯ С ИБП.**

Пожалуйста, следуйте инструкциям и всем предупреждениям, указанным в руководстве или на экране ИБП. Не запускайте ИБП до тех пор, пока не закончите чтение инструкций по технике безопасности и эксплуатации.

**Примечание:** ввиду постоянного совершенствования конструкции и технологии изготовления нашей продукции, возможны улучшения характеристик без предварительного уведомления, не влияющие на надежность и безопасность эксплуатации. За подробной информацией по продукции Вы можете обращаться к изготовителю.

# Содержание

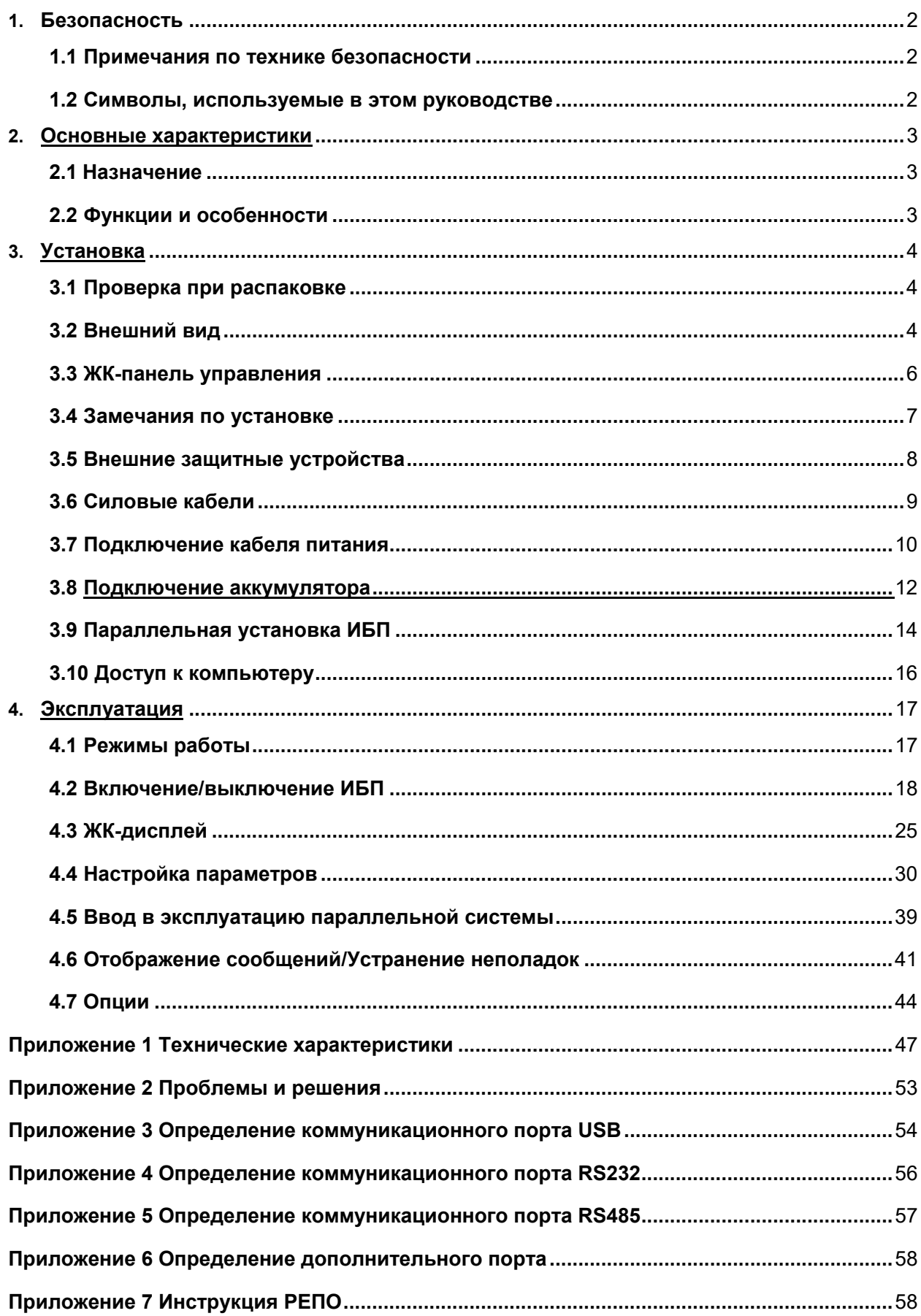

## **1.Безопасность**

#### Важные инструкции по технике безопасности - Сохраните эти инструкции

Внутри ИБП существует опасное напряжение и высокая температура. Во время установки, эксплуатации и технического обслуживания соблюдайте местные инструкции по технике безопасности и соответствующие законы, в противном случае это приведет к травмам персонала или повреждению оборудования. Инструкции по технике безопасности, содержащиеся в данном руководстве, являются дополнением к местным инструкциям по технике безопасности. Наша компания не несет ответственности, вызванной несоблюдением инструкций по технике безопасности.

## <span id="page-3-0"></span>**1.1 Примечания по технике безопасности**

- 1. Даже если нет подключения к электросети, напряжение 220/230/240 В переменного тока все еще может существовать на терминале ИБП!
- 2.В целях безопасности людей, пожалуйста, хорошо заземлите ИБП перед его запуском.
- 3. Не вскрывайте и не повреждайте батарею, так как жидкость, пролитая из аккумулятора, сильно ядовита и вредна для организма!
- 4. Пожалуйста, избегайте короткого замыкания между анодом и катодом батареи, иначе это вызовет искру или возгорание!

5. Не разбирайте крышку ИБП, иначе может произойти поражение электрическим током!

6. Проверьте, существует ли высокое напряжение, прежде чем прикасаться к батарее.

- 7. Рабочая среда и способ хранения влияют на срок службы и надежность ИБП. Избегайте работы ИБП в следующих условиях в течение длительного времени:
	- o Зона, где влажность и температура выходят за пределы указанного диапазона (температура от 0 до 40°C, относительная влажность 5%-95%)
	- o Прямые солнечные лучи или расположение поблизости от источников тепла
	- o Зона вибрации с возможностью выхода ИБП из строя.
	- o Зона с эрозионным газом, горючим газом, избыточной пылью и т. д.
- 8. Поддерживайте вентиляцию в хорошем состоянии, иначе компоненты внутри ИБП будут перегреваться, что может повлиять на срок службы ИБП.

## <span id="page-3-1"></span>**1.2 Символы, используемые в этом руководстве**

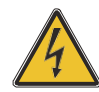

#### **ПРЕДУПРЕЖДЕНИЕ!**

**Опасность поражения электрическим током** 

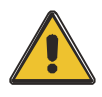

#### **ВНИМАНИЕ! Прочтите эту информацию, чтобы избежать повреждения оборудования**

## **2.Основные характеристики**

## <span id="page-4-0"></span>**2.1 Назначение**

Эта серия ИБП представляет собой разновидность высокочастотного трехфазного онлайн-ИБП.

ИБП может решить большинство проблем с электропитанием, таких как отключение электроэнергии, перенапряжение, пониженное напряжение, внезапное падение напряжения, колебания убывающей протяженности, импульс высокого напряжения, колебания напряжения, перенапряжение, пусковой ток, гармонические искажения (THD), шумовые помехи, колебания частоты и т. д.

Этот ИБП может применяться в различных приложениях, от компьютерных устройств, автоматического оборудования, систем связи до промышленного оборудования.

## <span id="page-4-1"></span>**2.2 Функции и особенности**

◆ ИБП с 3-фазным входом/3-фазным выходом

Это система ИБП высокой плотности с 3-фазным входом/3-фазным выходом, входной ток которой поддерживается в равновесии.

Проблемы с дисбалансом возникнуть не могут.

◆ Цифровое управление

ИБП этой серии управляются цифровым сигнальным процессором (DSP); он повышает надежность, производительность, самозащиту, самодиагностику и так далее.

◆ Настраиваемая батарея

10-30 кВА: от 16 блоков до 20 блоков, напряжение батареи ИБП этой серии можно настроить на уровне 16 блоков, 18 блоков или 20 блоков в зависимости от вашего удобства.

40 кВА: от 32 блоков до 40 блоков, напряжение батареи ИБП этой серии может быть настроено на 32 блока, 34 блока, 36 блоков, 38 блоков или 40 блоков в зависимости от вашего удобства.

◆ Настраиваемый зарядный ток

С помощью инструмента настройки пользователь может установить емкость аккумуляторов, а также разумный зарядный ток и максимальный зарядный ток. Режим постоянного напряжения, режим постоянного тока или режим плавающего режима может переключаться автоматически и плавно.

◆ Интеллектуальный метод зарядки

Серия ИБП использует усовершенствованный трехступенчатый метод зарядки —

1-й этап: зарядка постоянным током - до 90%;

2-я ступень: постоянное напряжение - для того, чтобы оживить батарею и убедиться, что батареи полностью заряжены

3-й этап: плавающий режим.

◆ Благодаря такому 3-ступенчатому способу зарядки продлевается срок службы аккумуляторов и гарантируется быстрая зарядка.

ЖК-дисплей

С помощью ЖК-дисплея и светодиодных дисплеев пользователь может легко получить информацию о состоянии ИБП и его рабочих параметрах, таких как входное/выходное напряжение, частота и нагрузка, % заряда батареи, температура окружающей среды и т. д.

Интеллектуальная функция мониторинга

С помощью дополнительной карты SNMP вы можете удаленно управлять и контролировать ИБП.

◆ Функция ЭПО

Последовательный ИБП может быть полностью отключен при нажатии EPO.Функция REPO (Remote EPO) также доступна в ИБП этой серии.

## **3.Установка**

## <span id="page-5-0"></span>**3.1 Проверка при установке**

1. Не наклоняйте ИБП при извлечении его из упаковки

2. Проверьте внешний вид, чтобы узнать, поврежден ли ИБП во время транспортировки, не включайте ИБП при обнаружении каких-либо повреждений. Пожалуйста, немедленно свяжитесь с дилером.

3. Проверьте аксессуары в соответствии с упаковочным листом и свяжитесь с дилером в случае отсутствия деталей.

## <span id="page-5-1"></span>**3.2 Внешний вид**

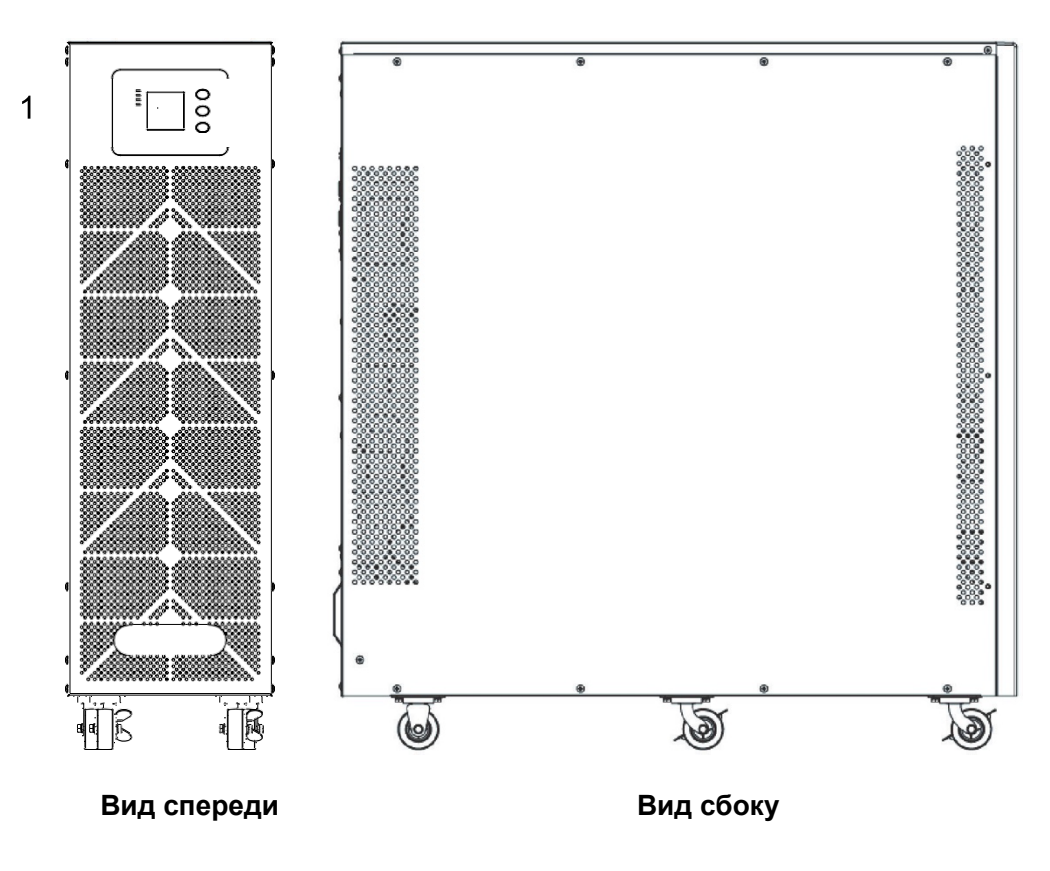

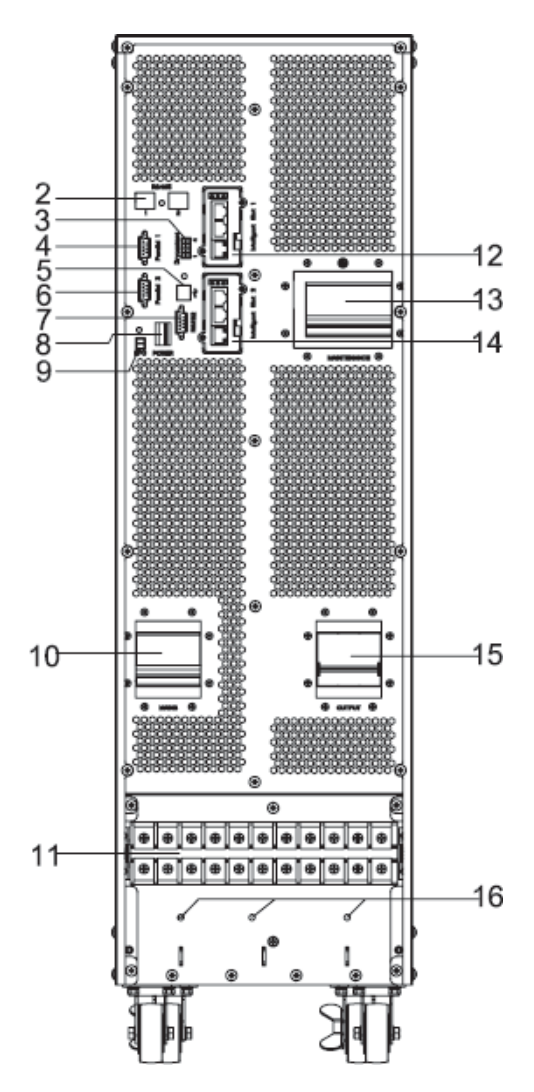

**10-20кВА Вид сзади (клеммная колодка без крышки)**

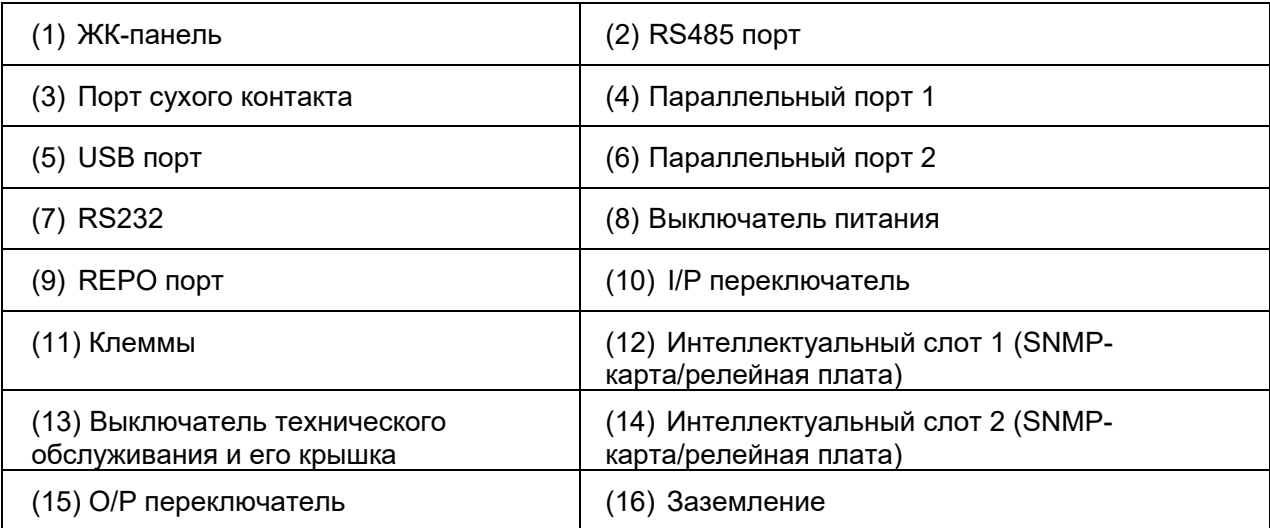

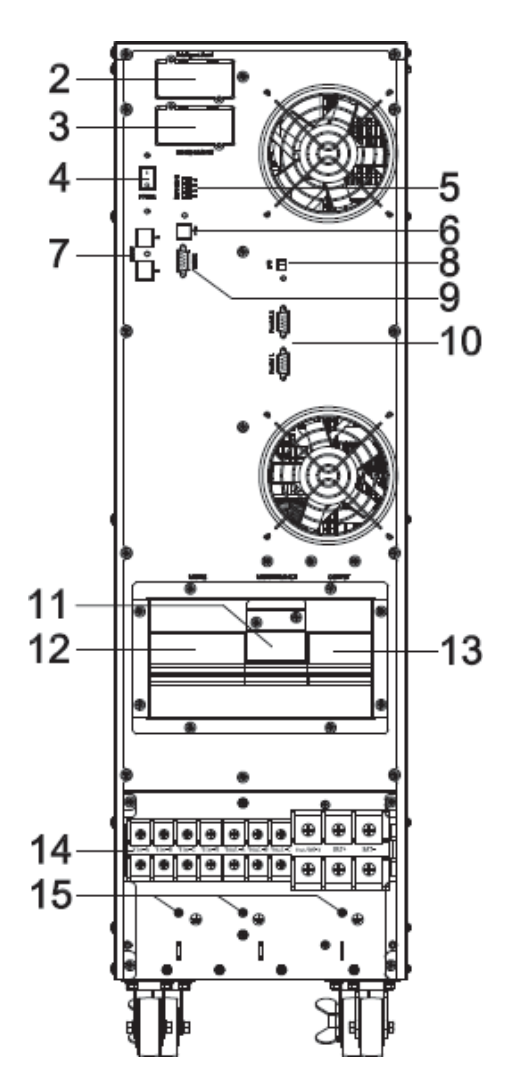

**30-40кВА Вид сзади (клеммная колодка без крышки)**

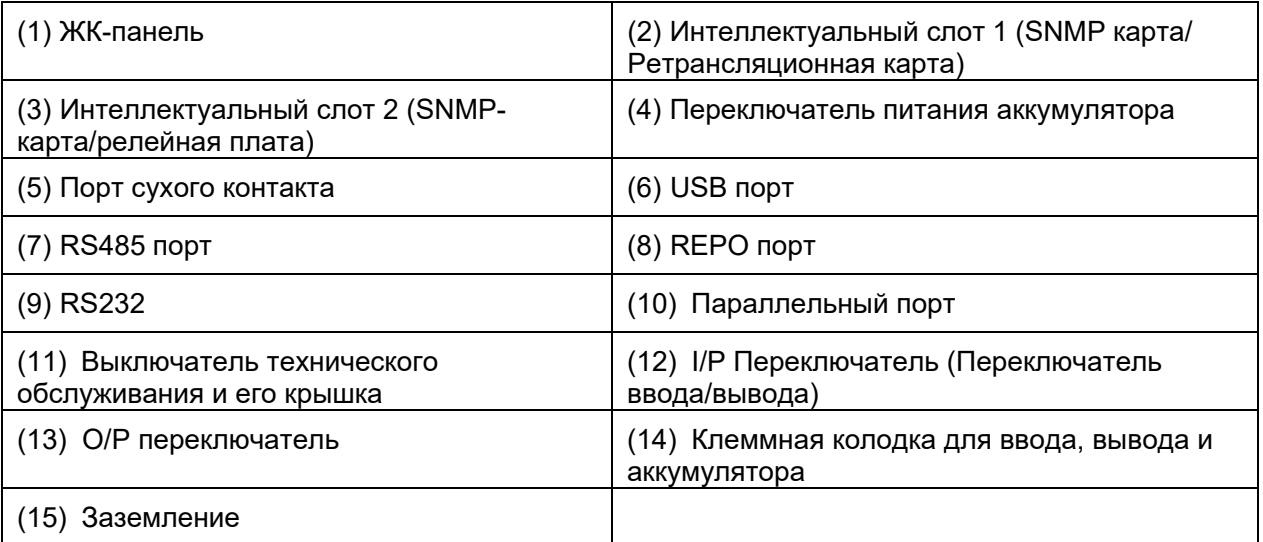

## <span id="page-7-0"></span>**3.3 ЖК панель управления**

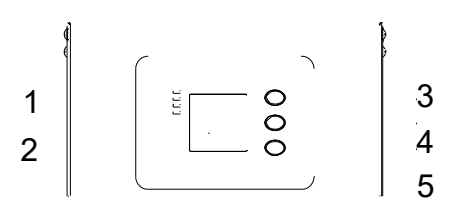

 $(1)$  Светодиод (сверху вниз: «сигнализация», «байпас», «батарея», «инвертор»)  $(2)$ ЖК-дисплей (3) кнопка прокрутки (4) кнопка выключения (5) кнопка включения (переключатель холодного пуска аккумулятора )

## <span id="page-8-0"></span>**3.4 Замечания по установке**

Примечание: Учтите, что для удобства эксплуатации и обслуживания пространство спереди и сзади шкафа должно быть не менее 100 см и 80 см соответственно при установке шкафа.

◆ Пожалуйста, размещайте ИБП в чистом, стабильном помещении, избегайте вибрации, пыли, влажности, легковоспламеняющихся газов и жидкостей, вызывающих коррозию. Во избежание воздействия высокой температуры в помещении рекомендуется установить систему комнатных вытяжных вентиляторов. Если ИБП работает в запыленной среде, доступны дополнительные воздушные фильтры.

◆ Температура окружающей среды вокруг ИБП должна поддерживаться в диапазоне от 0℃ до 40℃. Если температура окружающей среды превышает 40℃, номинальная грузоподъемность должна быть снижена на 12% на каждые 5℃. Максимальная температура не может быть выше 50℃.

◆ Если ИБП демонтирован при низкой температуре, возможно, в нем образовался конденсат. ИБП нельзя устанавливать, пока внутренняя и внешняя части оборудования полностью не высохнут. В противном случае существует опасность поражения электрическим током.

◆ Батареи следует монтировать в среде, температура в которой соответствует требуемым характеристикам. Температура является основным фактором, определяющим срок службы и емкость батареи. При обычной установке температура батареи поддерживается в диапазоне от 15°C до 25°C. Храните батареи вдали от источников тепла, зоны основной вентиляции и т.д.

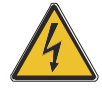

## **ПРЕДУПРЕЖДЕНИЕ!**

**Типичные данные о производительности аккумулятора приведены для рабочей температуры от 20 °C до 25 °C. Эксплуатация выше этого диапазона сократит срок службы батареи, в то время как работа ниже этого диапазона уменьшит емкость аккумулятора.**

◆ Если оборудование не будет установлено немедленно, его необходимо хранить в помещении, защищенном от чрезмерной влажности и/или источников тепла.

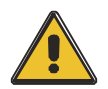

## **ВНИМАНИЕ!**

**Неиспользованную батарею необходимо заряжать каждые 6 месяцев. Временно подключите ИБП к подходящей сети переменного тока и включите его на время, необходимое для зарядки батарей.**

◆Максимальная высота, на которой ИБП может нормально работать при полной нагрузке, составляет 1500 метров. При установке данного ИБП на высоте более 1500 метров следует снизить грузоподъемность, как показано в следующей таблице:

(Коэффициент нагрузки равен максимальной нагрузке в высокогорном месте, деленной на номинальную мощность ИБП)

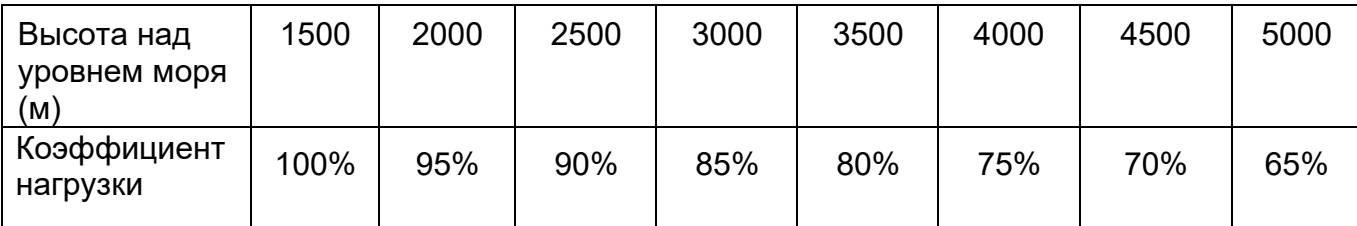

◆ Охлаждение ИБП зависит от вентилятора, поэтому его следует хранить в зоне хорошей вентиляции. Спереди и сзади имеется множество вентиляционных отверстий, поэтому они не должны быть перекрыты какими-либо экзотическими препятствиями.

## **3.5 Внешние защитные устройства**

<span id="page-9-0"></span>Из соображений безопасности необходимо установить внешний автоматический выключатель на входе питания переменного тока и аккумуляторную батарею. В этой главе приведены рекомендации для квалифицированных монтажников, которые должны знать местные методы прокладки электропроводки для устанавливаемого оборудования.

#### ◆ **Внешняя батарея**

ИБП и связанные с ним батареи защищены от воздействия перегрузки по току с помощью совместимого с постоянным током термомагнитного автоматического выключателя (или набора предохранителей), расположенного рядом с батареей.

#### ◆ **Выход ИБП**

Любой внешний распределительный щит, используемый для распределения нагрузки, должен быть оснащен защитными устройствами, позволяющими избежать риска перегрузки ИБП.

#### ◆ **Перегрузка по току**

Защитное устройство должно быть установлено на распределительном щите входящего основного питания. Он может определять токовую емкость силовых кабелей, а также перегрузочную способность системы.

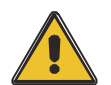

#### **ВНИМАНИЕ!**

**Выберите термомагнитный автоматический выключатель с кривой срабатывания C (нормальная) по стандарту IEC 60947-2 для 125% тока, как указано ниже.**

## <span id="page-10-0"></span>**3.6 Силовые кабели**

◆Конструкция кабеля должна соответствовать напряжениям и токам, указанным в этом разделе, пожалуйста, соблюдайте местные правила подключения и принимайте во внимание условия окружающей среды (температуру и физические поддерживающие среды).

## **ПРЕДУПРЕЖДЕНИЕ!**

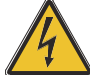

**При запуске. Убедитесь, что вы знаете о расположении и работе внешних изоляторов, подключенных к входу/байпасу питания ИБП сетевого распределительного щита. Убедитесь, что эти источники питания электрически изолированы. А также разместите необходимые предупреждающие знаки, чтобы предотвратить любую непреднамеренную операцию.**

◆В целях дальнейшего расширения экономично изначально устанавливать кабель питания в соответствии с полной номинальной мощностью. Диаметр кабеля показан ниже:

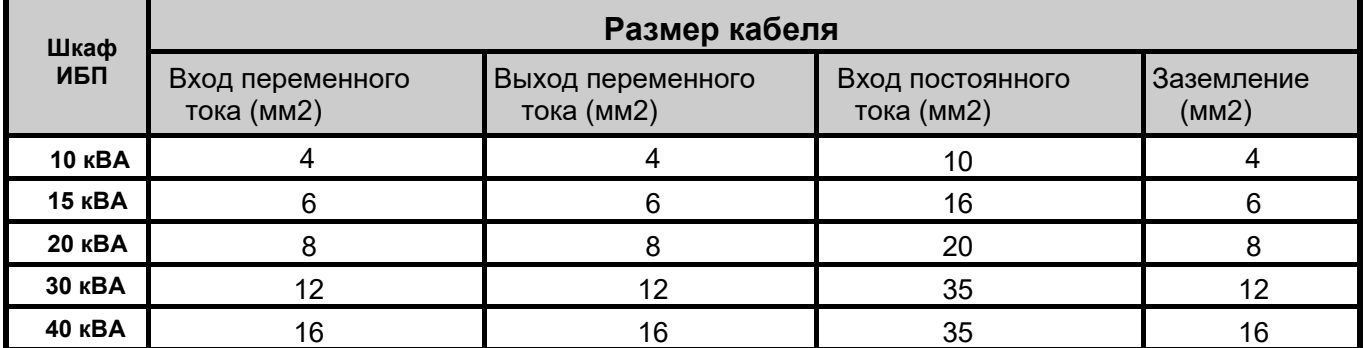

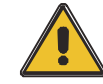

#### **ВНИМАНИЕ!**

**Защитный кабель заземления: Подключите каждый шкаф к основной системе заземления. Для заземления следуйте кратчайшему маршруту.**

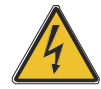

## **ПРЕДУПРЕЖДЕНИЕ!**

**Несоблюдение надлежащих процедур заземления может привести к электромагнитным помехам или опасностям, связанным с поражением электрическим током и возгоранием**

## <span id="page-11-0"></span>**3.7 Подключение кабеля питания**

После того, как оборудование будет окончательно установлено и закреплено, подключите кабели питания, как описано в следующей процедуре.

Убедитесь, что ИБП полностью изолирован от внешнего источника питания, а также все изоляторы питания ИБП разомкнуты. Проверьте, не изолированы ли они электрическим током, и повесьте все необходимые предупреждающие знаки, чтобы предотвратить их непреднамеренное срабатывание.

#### **10-20 кВА:**

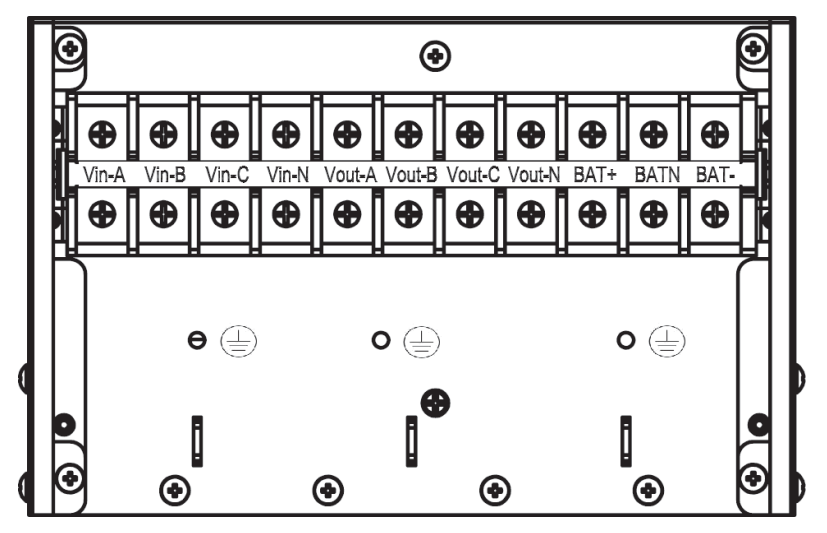

Последовательность клемм слева направо: входная фаза A(L1), входная фаза B(L2), входная фаза C(L3), входная нейтральная линия, выходная фаза A(L1), выходная фаза B(L2), выходная фаза C(L3), выходная нейтральная линия, батарея положительная, батарея нейтральная, батарея отрицательная. Под клеммной колодкой находятся 3 разъема ЗАЗЕМЛЕНИЯ.

#### **30-40 кВА:**

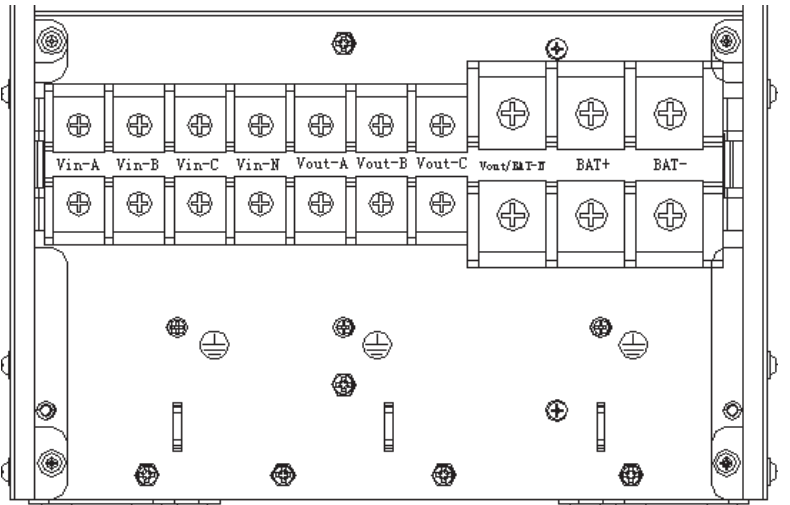

Последовательность выводов слева направо: Входная фаза A(L1), входная фаза B(L2), входная фаза C(L3), входная нейтральная линия, выходная фаза A(L1), выходная фаза B(L2), выходная фаза C(L3), выходная и аккумуляторная нейтральная линия, аккумуляторная батарея положительный, батарея отрицательная. Под клеммной колодкой расположены 3 разъема заземления.

Выберите подходящий кабель питания. (Обратитесь к таблице выше) и обратите внимание на диаметр соединительной клеммы кабеля, который должен быть больше или равен диаметру соединительных полюсов;

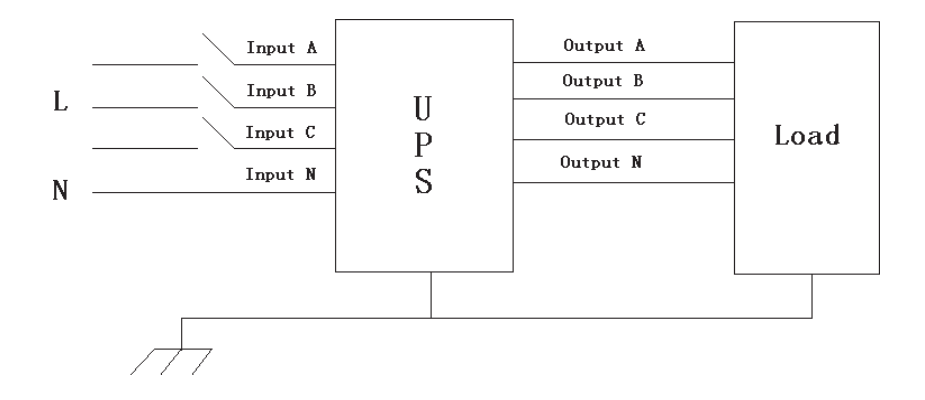

#### **ПРЕДУПРЕЖДЕНИЕ!**

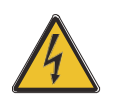

**Если нагрузочное оборудование не готово к приему питания по прибытии инженера по вводу в эксплуатацию, убедитесь, что выходные кабели системы надежно изолированы на своих концах**

**Подсоедините защитное заземление и все необходимые соединительные кабели заземления к медному винту заземления, расположенному на полу оборудования под разъемами питания. Все шкафы в ИБП должны быть правильно заземлены.**

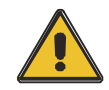

#### **ВНИМАНИЕ!**

**Заземление и соединение нейтрали должны соответствовать местным и национальным нормам и правилам.**

#### <span id="page-13-0"></span>**3.8 Подключение аккумулятора**

## **10-30 кВА:**

ИБП имеет положительную и отрицательную двойную батарею, всего 16 шт. (опционально 18/20) последовательно. Нейтральный кабель извлекается из соединения между катодом 8-й (9-й/10-й) и анодом 9-й (10/11-й) батареи. Затем нейтральный кабель, положительная батарея и отрицательная батарея подключаются к ИБП соответственно. Батареи между анодом батареи и нейтралью называются положительными батареями, а батареи между нейтралью и катодом называются отрицательными. Пользователь может выбрать емкость и количество батарей по своему желанию.

Разъемы для подключения внешних аккумуляторных батарей для устройств с длительным сроком службы.

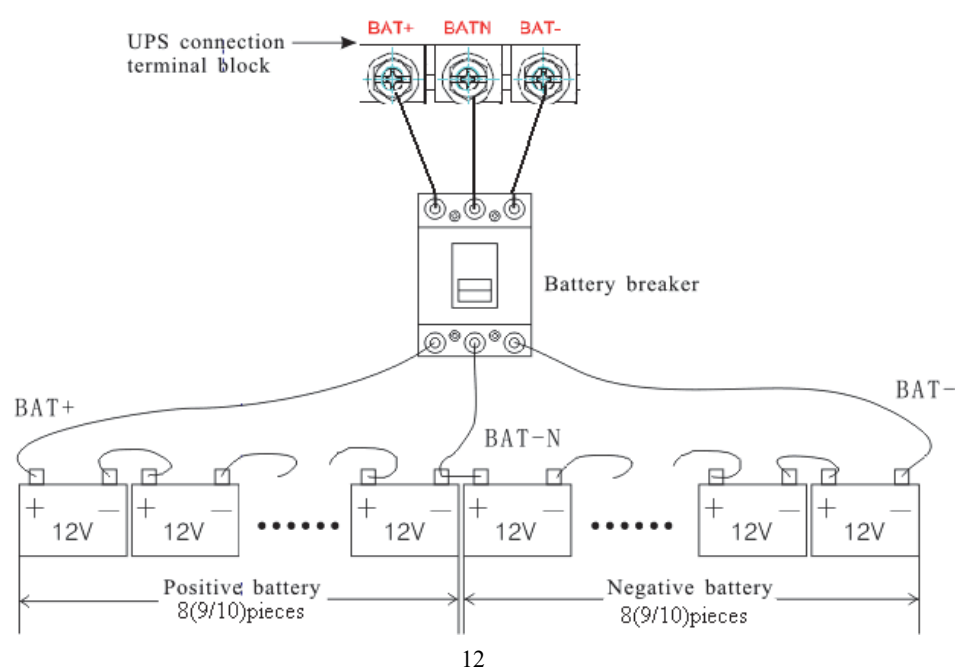

## **40 кВА:**

ИБП имеет положительную и отрицательную двойную батарею, всего 16 шт. (опционально 18/20) последовательно. Нейтральный кабель извлекается из соединения между катодом 16-й (17/18/19/20-й) батареи и анодом 17-й (18/19/20/21-й) батареи. Затем нейтральный кабель, положительная батарея и отрицательная батарея подключаются к ИБП соответственно. Батареи между анодом батареи и нейтралью называются положительными батареями, а батареи между нейтралью и катодом называются отрицательными. Пользователь может выбрать емкость и количество батарей по своему желанию.

Разъемы для подключения внешних аккумуляторных батарей для устройств с длительным сроком службы.

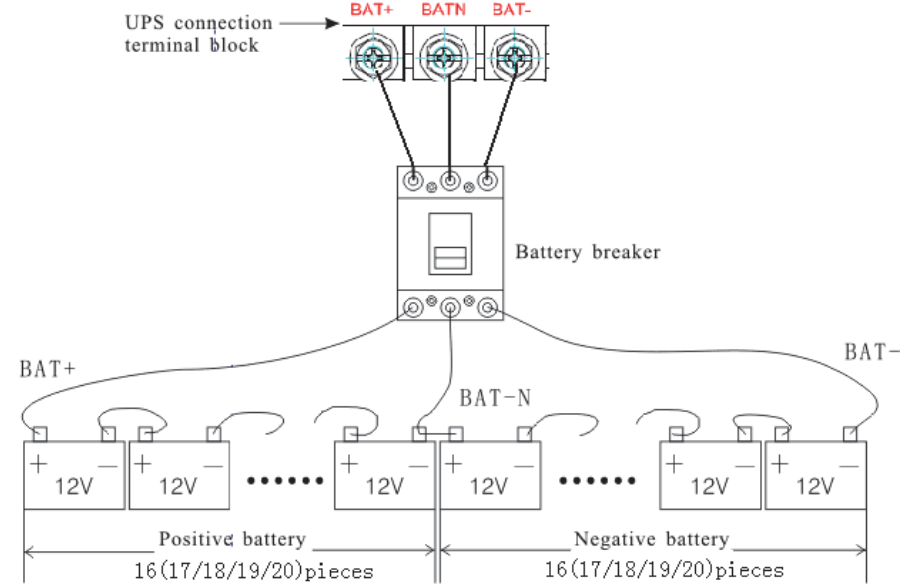

Примечание**.**

BAT+ соединительных полюсов ИБП подключен к аноду положительного аккумулятора, БАТ-Н подключается к катоду положительной батареи и аноду отрицательной батареи, БАТ- подключается к катоду отрицательной батареи.

**Заводская настройка 10-30 кВА устройства** длительного пользования - это количество батареи---16 шт., емкость батареи---12 В 65 Ач (ток зарядного устройства 9,75 А). При подключении батарей 18/20 установите желаемое количество батарей и их емкость после запуска ИБП в режиме переменного тока. Ток зарядного устройства может регулироваться автоматически в соответствии с выбранной емкостью аккумулятора. Все связанные настройки могут быть выполнены с помощью ЖК-панели или программного обеспечения для мониторинга **Заводская настройка 40 кВА устройства** длительного срока службы - это количество батареи- --32 шт., емкость батареи---12 В 65 Ач (ток зарядного устройства 9,75 А). При подключении батарей 32/34/36/38/40 переустановите желаемое количество батарей и их емкость после запуска ИБП в режиме переменного тока. Ток зарядного устройства может регулироваться автоматически в соответствии с выбранной емкостью аккумулятора. Все связанные настройки могут быть выполнены с помощью ЖК-панели или программного обеспечения для мониторинга

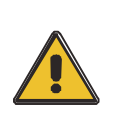

#### **ВНИМАНИЕ!**

**Убедитесь в правильной полярности последовательного подключения аккумуляторных батарей. т.е. межуровневые и межблочные соединения выполняются от клемм (+) к клеммам (-). Не смешивайте батареи разной емкости или разных марок, а также новые и старые батареи.**

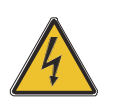

**ПРЕДУПРЕЖДЕНИЕ!**

**Обеспечьте правильную полярность соединений концов цепи с автоматическим выключателем батареи и от автоматического выключателя батареи к клеммам ИБП, т. е. (+) к (+) / (-) к (-), но отсоедините одно или несколько звеньев аккумуляторных элементов на каждом уровне. Не подключайте эти соединения повторно и не закрывайте автоматический выключатель аккумуляторной батареи, если это не разрешено инженером ввода в эксплуатацию.**

## <span id="page-15-0"></span>**3.9 Параллельная установка ИБП**

В следующих разделах представлены процедуры установки, предназначенные для параллельной системы.

#### **3.9.1 Установка шкафа**

Подключите все ИБП, которые необходимо подключить к параллельной системе, как показано на рисунке ниже.

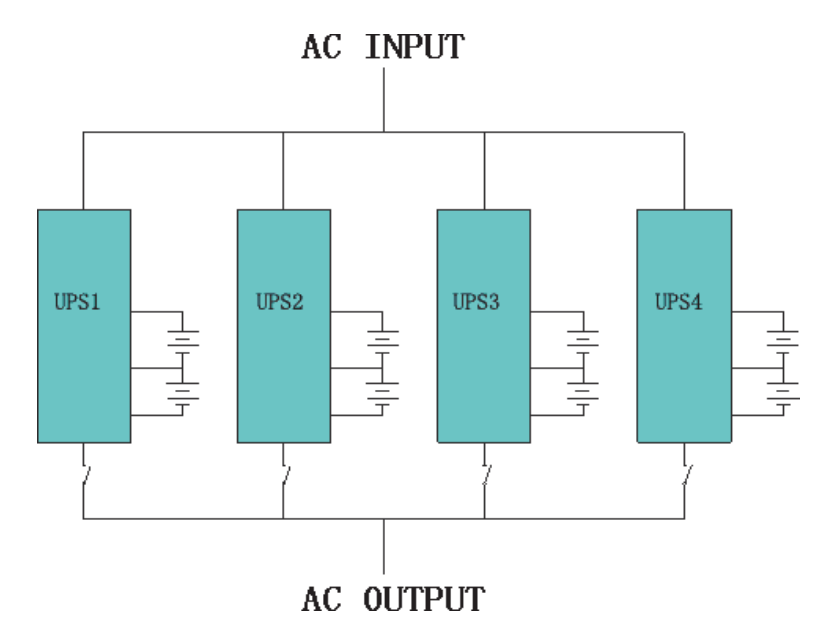

Убедитесь, что каждый входной выключатель ИБП находится в положении «выключено» и нет выходов от каждого подключенного ИБП. Группы батарей могут быть подключены по отдельности или параллельно, что означает, что сама система обеспечивает как отдельную батарею, так и общую батарею.

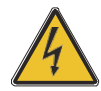

#### **ПРЕДУПРЕЖДЕНИЕ!**

**Убедитесь, что линии N, A (L1), B (L2), C (L3) проложены правильно, а заземление надежно подключено.**

#### **3.9.2 Параллельная прокладка кабеля**

Имеющиеся кабели управления с экранированной и двойной изоляцией должны быть соединены кольцевой конфигурацией между блоками ИБП, как показано ниже. Кольцевая конфигурация обеспечивает высокую надежность управления.

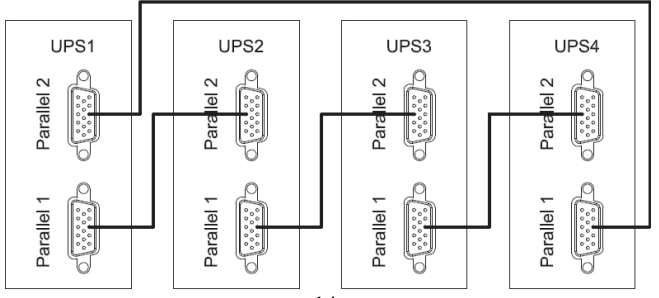

### **3.9.3 Требования к параллельной системе**

Группа параллельных ИБП функционирует как одна большая система ИБП, но с тем преимуществом, что обеспечивает более высокую надежность. Чтобы гарантировать, что все ИБП используются одинаково и соответствуют соответствующим правилам электропроводки, следуйте приведенным ниже требованиям:

- 1. Все ИБП должны иметь одинаковую мощность и быть подключены к одному и тому же источнику байпаса.
- 2. Выходы всех ИБП должны быть подключены к общей выходной шине.
- 3. Длина и технические характеристики силовых кабелей, включая входные кабели байпаса и выходные кабели ИБП, должны быть одинаковыми. Это облегчает распределение нагрузки при работе в режиме байпаса.

## <span id="page-17-0"></span>**3.10 Доступ к компьютеру**

- ◆ Один конец USB-кабеля подключите к компьютеру, другой к USB-порту ИБП.
	- ◆ Откройте программное обеспечение Muser4000, нажмите кнопку "система".

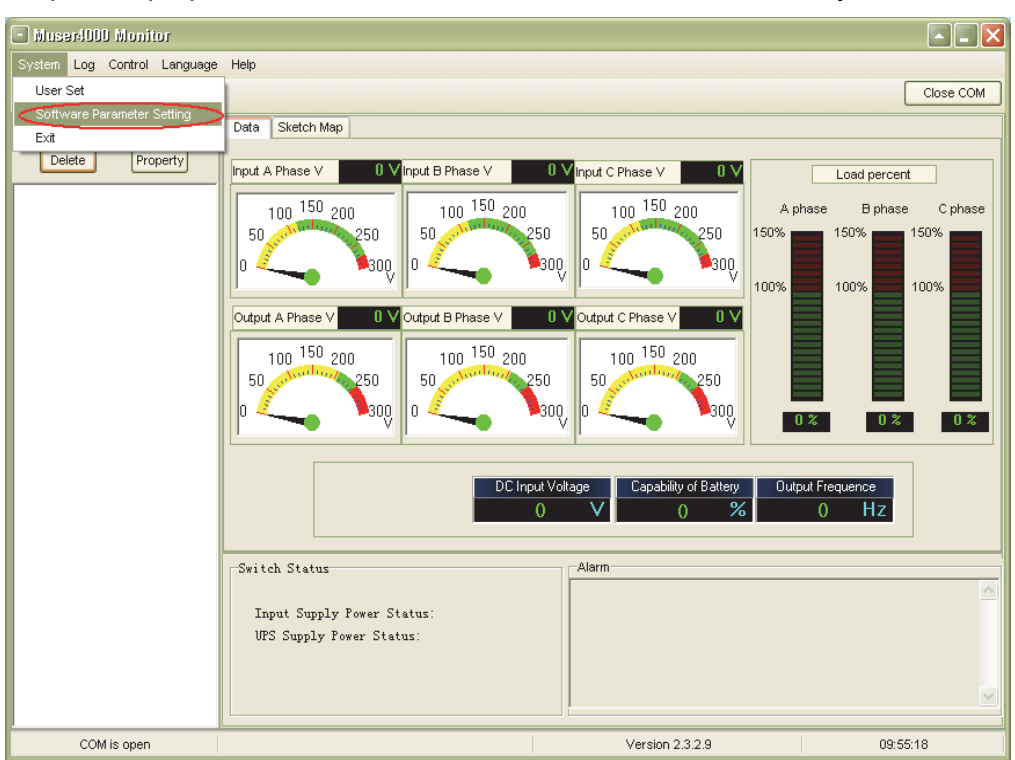

◆ Появится окно "Настройка параметров программного обеспечения", как показано ниже, выберите COM в соответствии с ИБП, скорость передачи данных выберите 9600, протокол выберите "HIP", затем сохраните эту настройку.

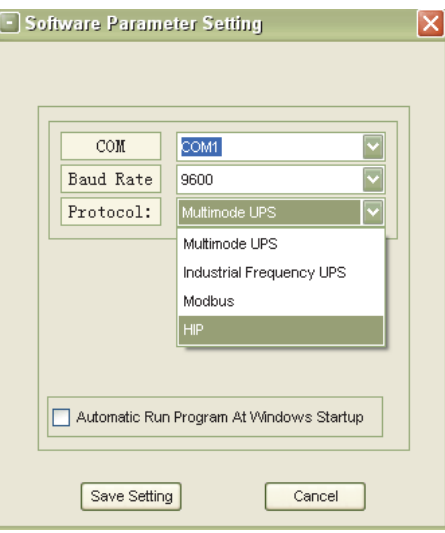

◆ На главной странице Muser4000 нажмите кнопку "Добавить", затем перейдите к окну "Добавить оборудование".

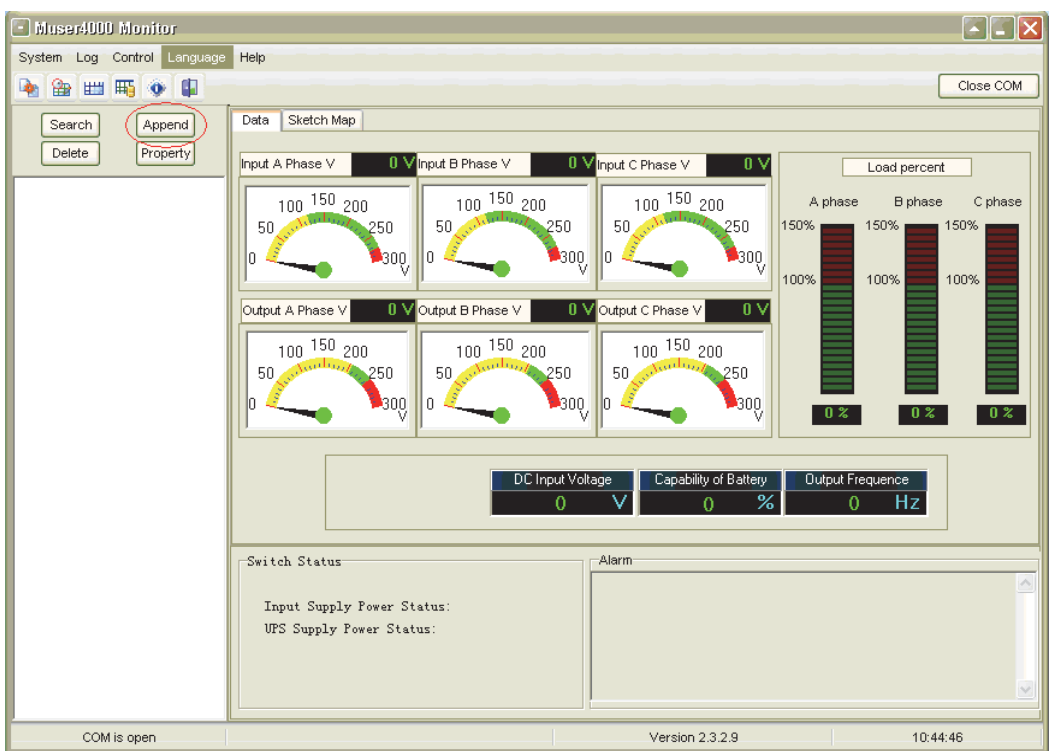

◆ Введите название ИБП в поле "Название оборудования", а идентификационный адрес ИБП - в поле "Адрес оборудования".

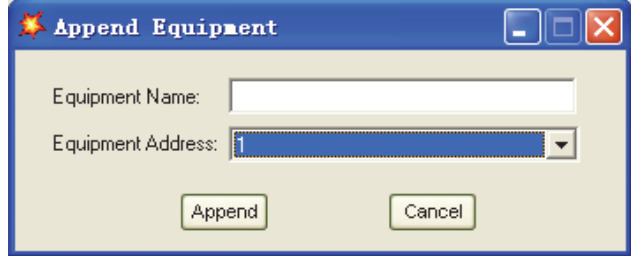

◆ Нажмите кнопку "Добавить", после чего соединение между ИБП и компьютером будет установлено.

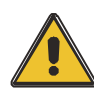

## **ВНИМАНИЕ!**

**Когда ИБП работал на инверторе. Если вы хотите использовать ПК, установите выходное напряжение и частоту. Сначала необходимо выключить инвертор**

## **4.Эксплуатация**

## <span id="page-19-0"></span>**4.1 Режимы работы**

ИБП представляет собой ИБП с двойным преобразованием, который может работать в следующих альтернативных режимах:

#### ◆ **Обычный режим**

Выпрямитель/зарядное устройство получает питание от сети переменного тока и подает питание постоянного тока на инвертор при одновременной плавающей и повышающей зарядке аккумулятора. Затем инвертор преобразует энергию постоянного тока в переменную и подает ее на нагрузку.

#### ◆ **Режим работы от батареи (режим накопления энергии)**

В случае сбоя входного питания от сети переменного тока инвертор, получающий питание от аккумулятора, обеспечивает критическую нагрузку переменного тока. Перебоев в подаче питания на критическую нагрузку нет. ИБП автоматически вернется в нормальный режим, когда переменный ток восстановится.

#### ◆ **Режим байпаса**

Если инвертор вышел из строя или если произошла перегрузка, будет активирован статический безобрывный выключатель для передачи нагрузки от источника питания инвертора к байпасному питанию без прерывания критической нагрузки. В В случае, если выход инвертора не синхронизирован с байпасным источником переменного тока, статический выключатель выполнит перенос нагрузки с инвертора на байпас с отключением питания на критическую нагрузку переменного тока. Это необходимо для того, чтобы избежать параллельного подключения несинхронизированных источников переменного тока. Это прерывание программируется, но обычно устанавливается на меньшее, чем электрический цикл, например, менее 15 мс (50 Гц) или менее 13,33 мс (60 Гц).

#### ◆ **Экономичный режим**

Когда ИБП находится в режиме переменного тока и требования к нагрузке не являются критическими, ИБП можно установить в режим ECO, чтобы повысить эффективность подаваемой мощности. В режиме ECO ИБП работает в линейно-интерактивном режиме, поэтому ИБП перейдет на байпасное питание. Когда переменный ток выходит за пределы установленного окна, ИБП переключается с байпаса на инвертор и подает питание от аккумулятора, а затем ЖК-дисплей отображает всю соответствующую информацию на экране.

#### ◆ **Режим параллельного резервирования (расширение системы)**

Для достижения большей производительности и/или повышения надежности выходы до четырех ИБП могут быть запрограммированы на параллельную работу, а встроенный параллельный контроллер в каждом ИБП обеспечивает автоматическое распределение нагрузки.

#### ◆ **Режим технического обслуживания (ручной байпас)**

Ручной байпасный выключатель доступен для обеспечения непрерывности питания критической нагрузки, когда ИБП вышел из строя или находится в ремонте, и этот ручной байпасный выключатель рассчитан на эквивалентную номинальную нагрузку.

## <span id="page-19-1"></span>**4.2 Включение/выключение ИБП**

## **4.2.1 Процедура перезапуска**

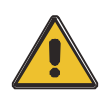

**ВНИМАНИЕ!**

**Убедитесь, что заземление выполнено правильно!**

- ◆ Установите выключатель батареи в положение "ON" для длительной работы ИБП.
- ◆ Включите переключатель питания стандартного ИБП.

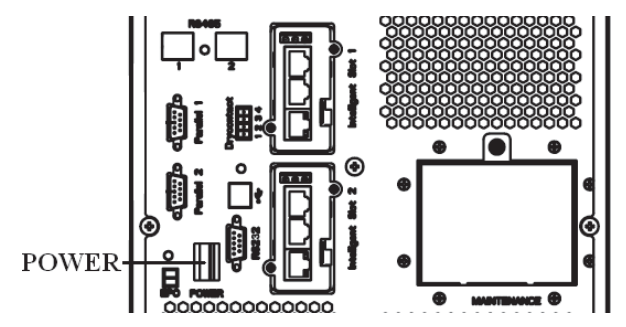

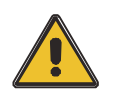

## **ВНИМАНИЕ!**

**Убедитесь, что нагрузка надежно соединена с выходом ИБП. Если нагрузка не готова к приему питания от ИБП, убедитесь, что она надежно изолирована от выходных клемм ИБП**

◆ Включите входной переключатель ИБП

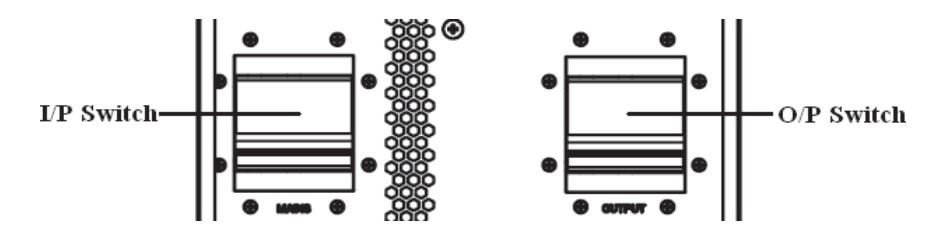

Если напряжение на входе выпрямителя находится в пределах диапазона, выпрямитель запустится через 30 секунд, после чего запустится инвертор.

◆ Включите выходной переключатель ИБП

Если при запуске выпрямитель выходит из строя, загорается светодиод байпаса. При запуске инвертора ИБП переходит из режима байпаса в режим инвертора, после чего светодиод байпаса гаснет, а светодиод инвертора загорается.

Независимо от того, может ли ИБП работать нормально или нет, все его состояние будет отображаться на ЖК-дисплее.

## **4.2.2 Процедура тестирования**

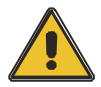

## **ВНИМАНИЕ!**

**ИБП работает нормально. Может потребоваться 60 секунд, чтобы повысить мощность системы и полностью выполнить самотестирование.**

- ◆ Отключите MAINS для имитации сбоя в работе электросети, выпрямитель выключится, и батарея будет питать инвертор без перерыва. В это время светодиоды батареи должны быть включены.
- ◆ Включите сеть MAINS, чтобы имитировать восстановление сети, выпрямитель автоматически перезапустится через 20 секунд, и инвертор начнет подавать питание на нагрузку. Для тестирования рекомендуется использовать фиктивные нагрузки. Во время нагрузочного теста ИБП может быть загружен до максимальной мощности.

## **4.2.3 БАЙПАС ДЛЯ ТЕХНИЧЕСКОГО ОБСЛУЖИВАНИЯ**

Чтобы запитать нагрузку от сети, достаточно активировать внутренний механический переключатель байпаса.

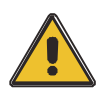

### **ВНИМАНИЕ!**

**Нагрузка не защищена ИБП, когда активна внутренняя механическая система байпаса и питание не кондиционировано** 

**Переключение в режим механического байпаса**

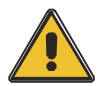

## **ВНИМАНИЕ!**

**Если ИБП работает нормально и им можно управлять с помощью дисплея, выполните шаги с 1 по 5; в противном случае перейдите к шагу 4.**

- ◆ Откройте крышку выключателя обслуживания, ИБП автоматически перейдет в режим байпаса.
- ◆ Включите прерыватель MAINTANCE;
- ◆ Разомкните выключатель BATTERY;
- $\triangle$  Выключите выключатель MAINS.
- ◆ Выключите прерыватель OUTPUT;

В это время источник байпаса будет подавать питание на нагрузку через прерыватель MAINTENANCE. Переход в нормальный режим работы (с механического байпаса)

#### **Переход в нормальный режим работы (с механического байпаса)**

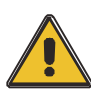

#### **ВНИМАНИЕ!**

**Не пытайтесь переключить ИБП в нормальный режим работы, пока не убедитесь в отсутствии внутренних неисправностей ИБП.**

- ◆ Включите выходной переключатель.
- ◆ Включите входной переключатель.

ИБП питается от статического байпаса, а не от байпаса обслуживания, тогда загорится светодиодный индикатор байпаса.

- ◆ Отключите переключатель байпаса технического обслуживания, тогда выход будет питаться от статического байпаса ИБП.
- ◆ Установите крышку переключателя технического обслуживания.

Выпрямитель будет работать нормально через 30 секунд. Если инвертор работает нормально, система будет переведена из режима байпаса в нормальный режим.

## **4.2.4 Процедура холодного запуска**

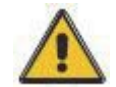

## **ВНИМАНИЕ!**

## **Выполните следующие действия, если на входе переменного тока неисправность, но батарея в норме**

- ◆ Установите выключатель батареи в положение "ON" для длительной работы ИБП.
- ◆ Включите переключатель выхода.
- ◆ Включите переключатель питания (питание будет подаваться на вспомогательную силовую плату).

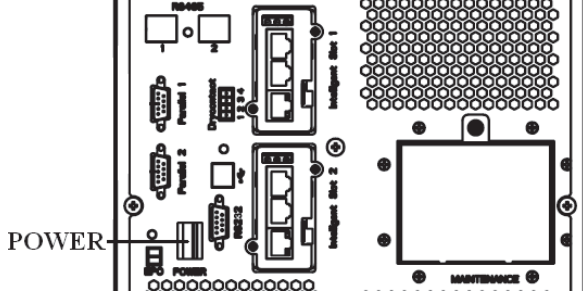

◆ Запустите кнопку холодного пуска в соответствии с положением 5 на рисунке ниже.

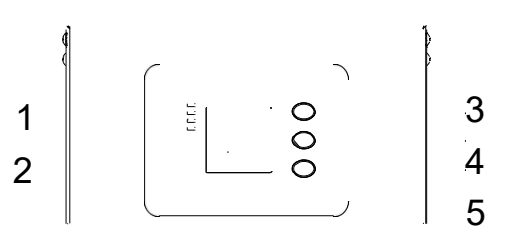

Когда батарея в норме, начинает работать выпрямитель, через 30 с запускается и работает инвертор, горит светодиодный индикатор батареи

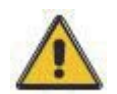

## **ВНИМАНИЕ!**

**Пожалуйста, нажмите кнопку закрытия пуска через 30 секунд после закрытия выключателя батареи** 

#### **4.2.5 Процедура выключения**

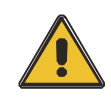

## **ВНИМАНИЕ!**

**Эта процедура должна быть выполнена для полного отключения ИБП и нагрузки. После размыкания всех выключателей питания, разъединителей и автоматических выключателей выходной сигнал будет отсутствовать.**

Оперативный режим:

- ◆ Нажмите ОГГ, чтобы выключить ИБП, подождите около 30 с.
- ◆ Откройте выключатель BATTERY для ИБП с длительным сроком работы. Откройте выключатель питания от батареи для стандартного ИБП.
- ◆ Выключите входной переключатель.
- ◆ Откройте выключатель OUTPUT.
- ◆ Для полной изоляции ИБП от сети переменного тока все входные выключатели

должны быть полностью выключены.

◆ Первичная входная распределительная панель, которая часто расположена далеко от зоны ИБП, поэтому на ней должна быть размещена табличка, уведомляющая обслуживающий персонал о том, что цепь ИБП находится на техническом обслуживании.

Режим работы от аккумулятора:

- ◆ Нажмите ОГГ, чтобы выключить ИБП, и подождите около 30 с.
- ◆ Откройте выключатель BATTERY для ИБП с длительным сроком работы. Откройте выключатель питания от батареи для стандартного ИБП.
- ◆ Откройте выключатель OUTPUT. ИБП выключится.

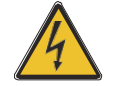

## **ПРЕДУПРЕЖДЕНИЕ!**

**Подождите около 5 минут, чтобы внутренние конденсаторы шины D.C. полностью разрядились.**

#### **4.2.6 Параллельная настройка.**

- ◆ Подключите ИБП к компьютеру. Включите ИБП.
- ◆ Откройте программное обеспечение Muser4000, после успешного соединения с ИБП нажмите "Система"->"Набор пользователя".

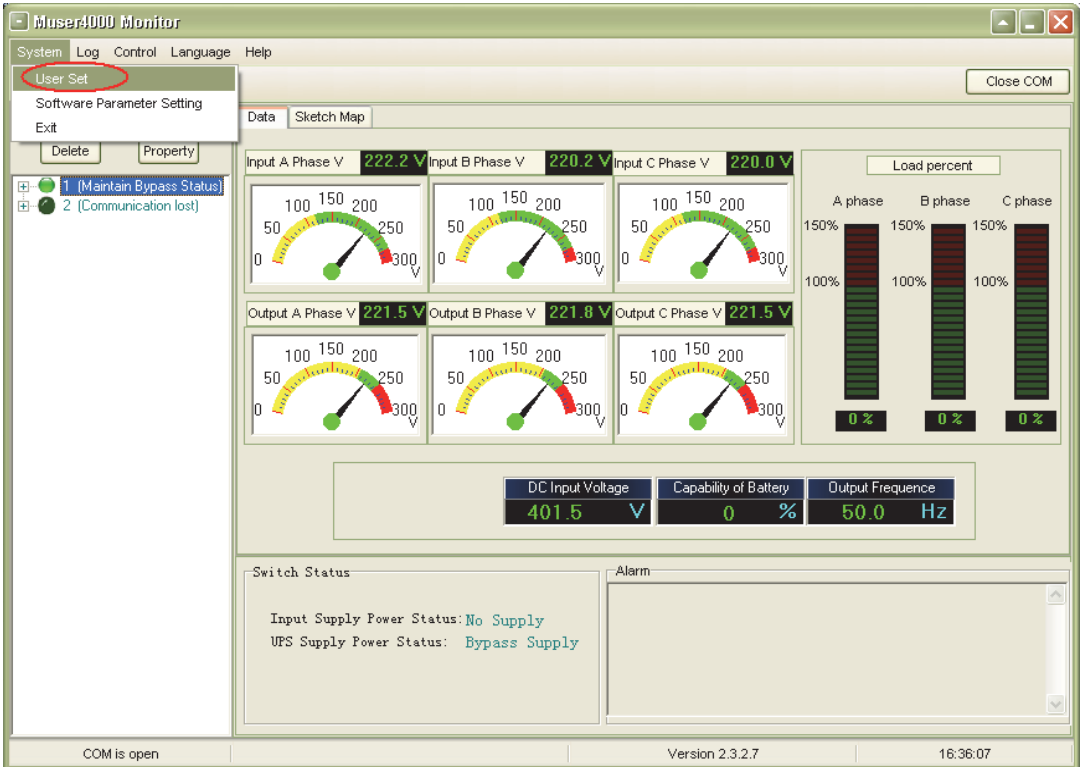

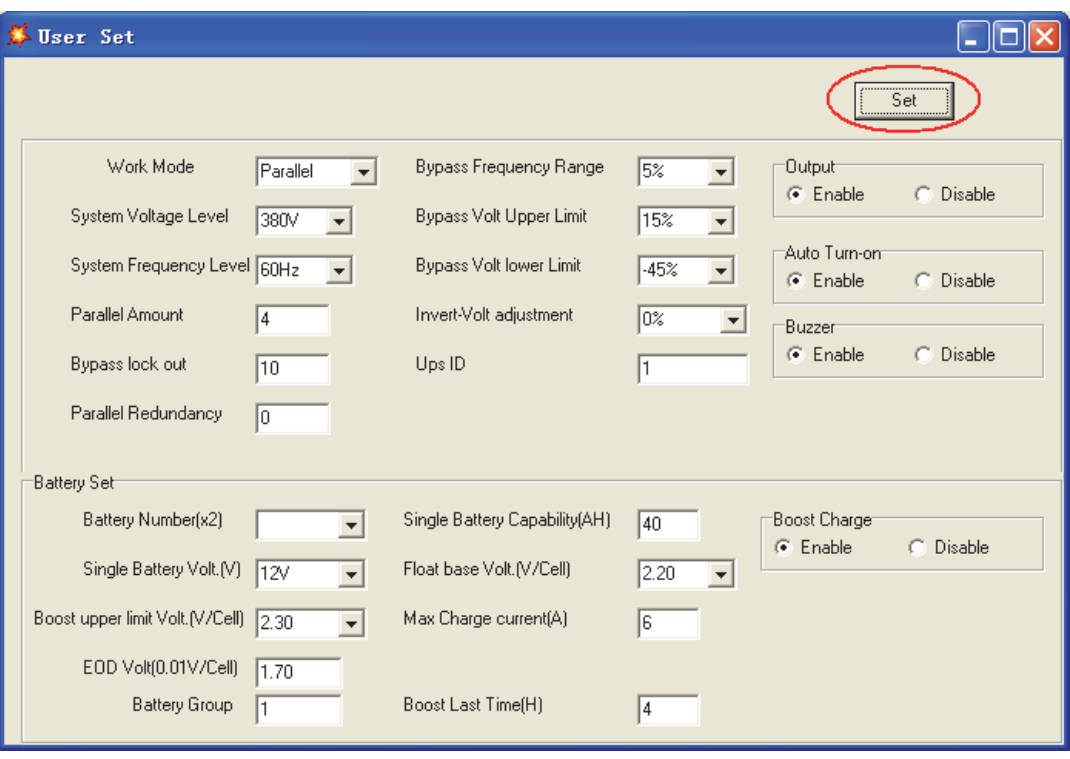

◆ В окне "Data Set" нажмите "Work Mode", выберите значение "Parallel", затем нажмите "Set", как показано на рисунке ниже. Если ИБП подаст звуковой сигнал, это означает, что настройки выполнены правильно.

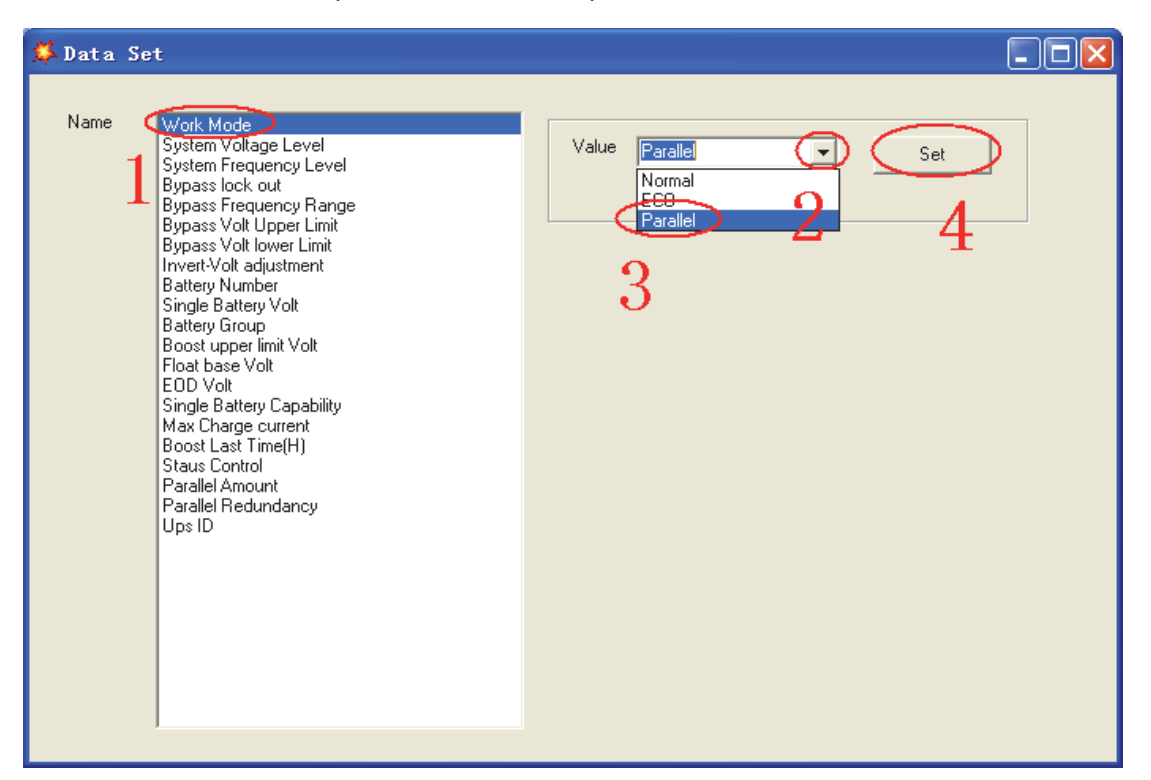

◆ В окне "Data Set" (Набор данных) нажмите "Ups ID" (Идентификатор ИБП), введите значение для идентификатора параллельного ИБП в правой части, например "1", затем нажмите "Set" (Установить), как показано на рисунке ниже. Если ИБП подаст звуковой сигнал, это означает, что настройка выполнена правильно.

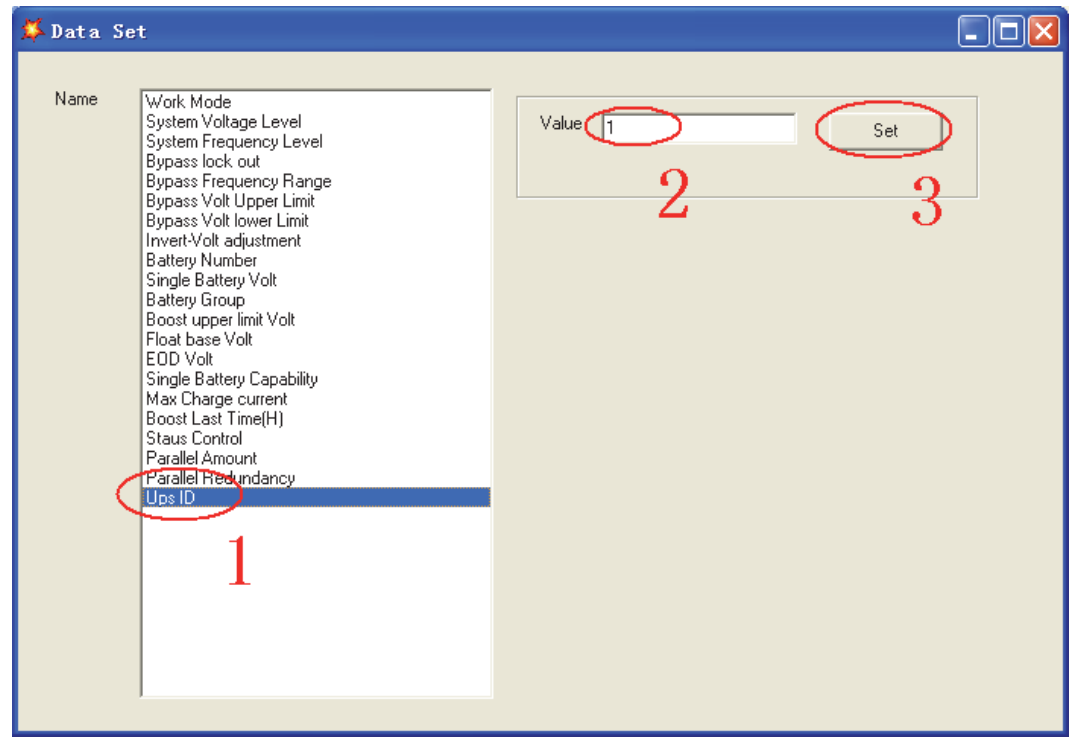

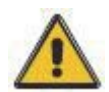

## **ВНИМАНИЕ!**

**ВНИМАНИЕ!**

**После изменения идентификатора параллельной системы соединение между Muser4000 и оборудованием может прерваться. Если это произошло, пожалуйста, восстановите соединение в соответствии с инструкцией, описанной ранее.**

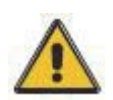

### **Параллельный кабель не может быть подключен при настройке параллельных параметров.**

◆ После настройки ИБП, которые необходимо запараллелить, отключите питание всех ИБП. Подключите все ИБП в соответствии с "установкой параллельного кабеля", а затем включите питание ИБП.

## <span id="page-26-0"></span>**4.3 ЖК-дисплей**

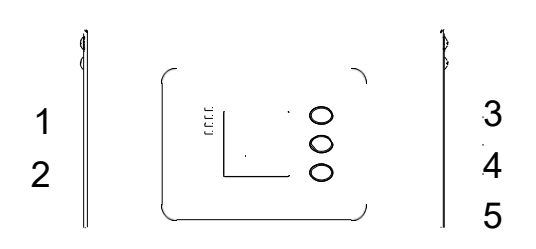

#### **Обзор панели управления ИБПO**

(1) Светодиодный индикатор (2) ЖК-дисплей (3) Кнопка прокрутки: переход к следующему пункту

(4) Кнопка выключения (5) Кнопка включения

## **Введение**

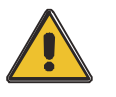

## **ВНИМАНИЕ!**

**Дисплей предоставляет больше функций, чем описано в данном руководстве.**

На ЖК-дисплее доступно 17 интерфейсов:

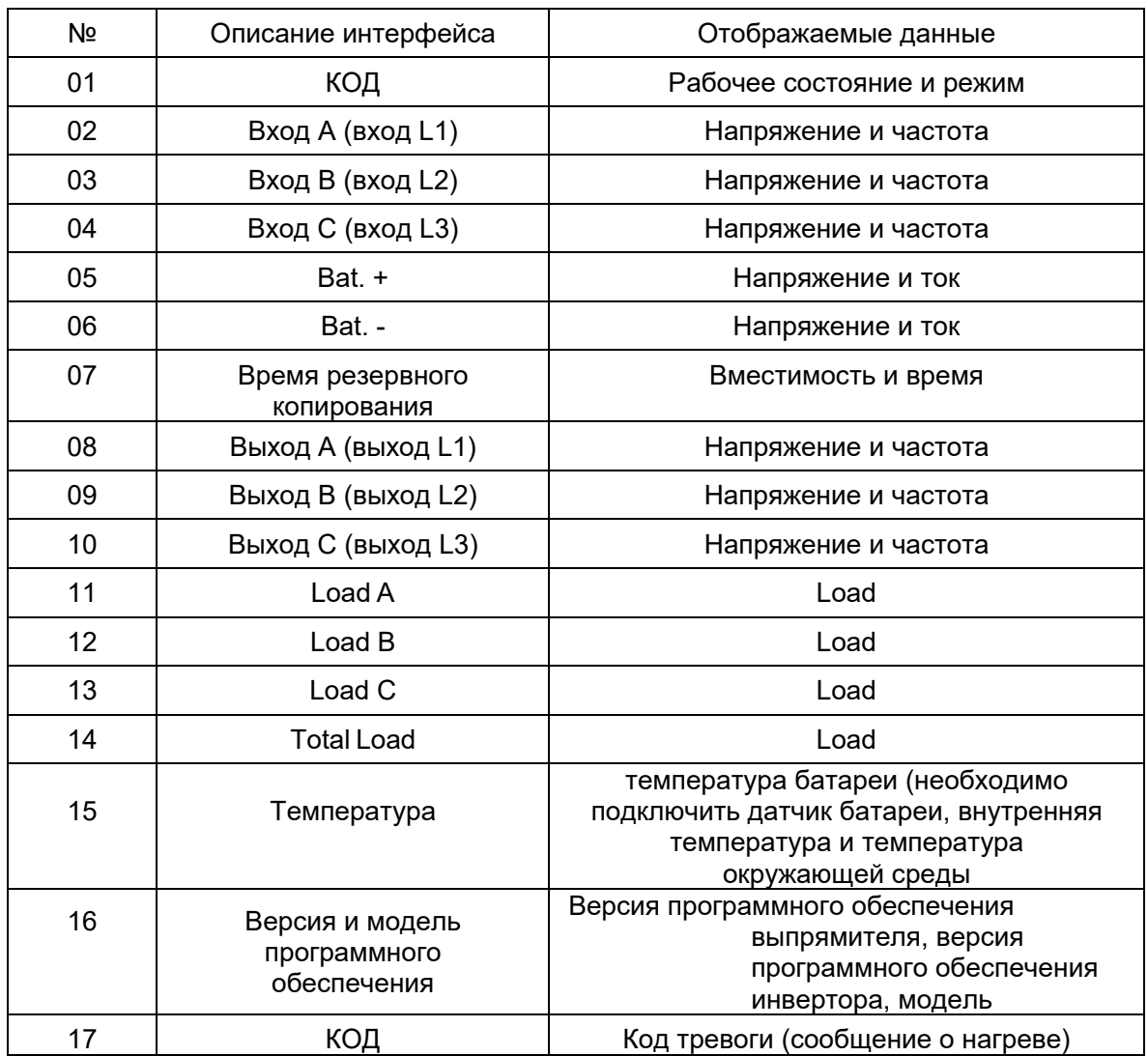

1) Когда ИБП подключается к электросети или батарее в режиме холодного старта, он отображается как показано на рисунке ниже:

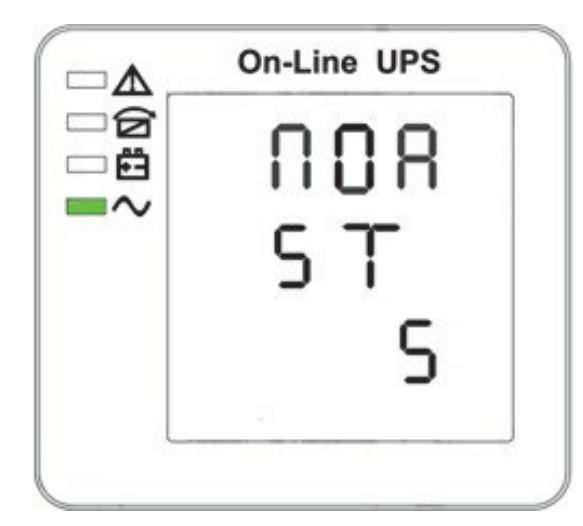

Рабочее состояние и режим (когда ИБП работает в одиночном режиме, отображается "NOR" или "ECO", но если ИБП работает в параллельном режиме, вместо этого отображается "PAL").

2) Нажмите кнопку "прокрутка", ИБП перейдет на следующую страницу, как показано ниже.

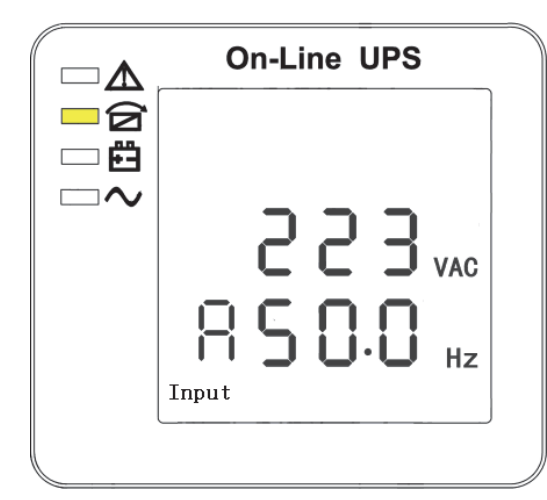

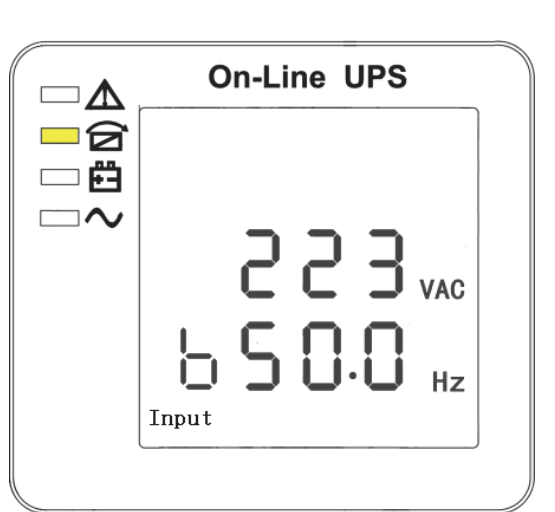

2. Фаза A (L1) Вход/частота 3. Фаза B (L2) Вход/частота

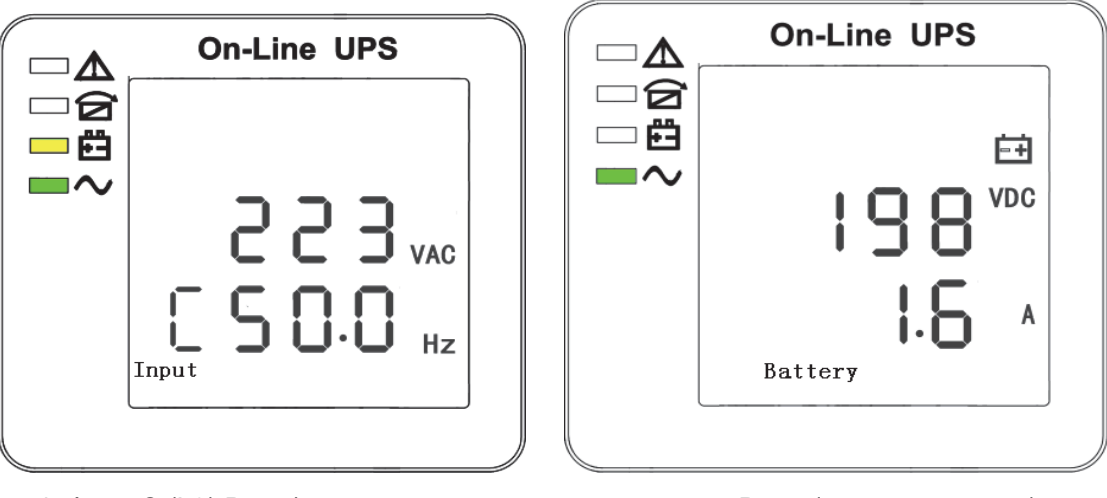

- 4. Фаза С (L3) Вход/частота Самира Б. Bat + (положительный)
	-

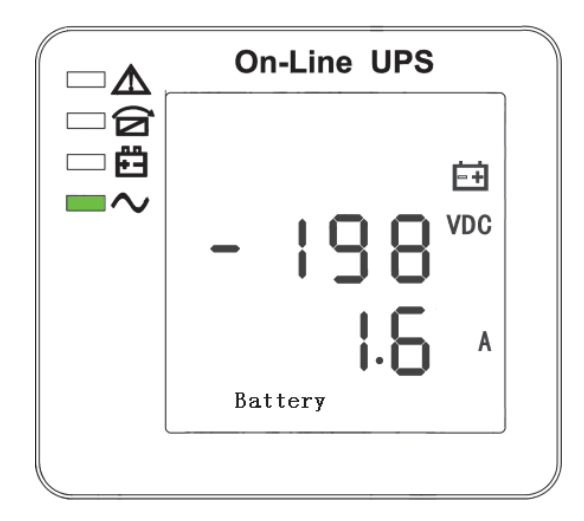

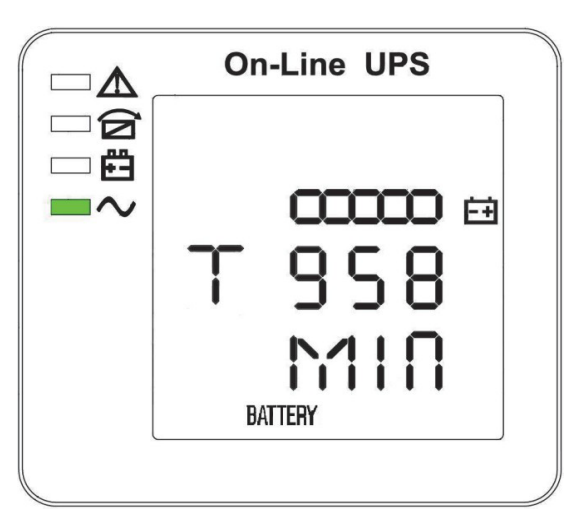

6. Bat - (Отрицательный) 7. Время резервного копирования

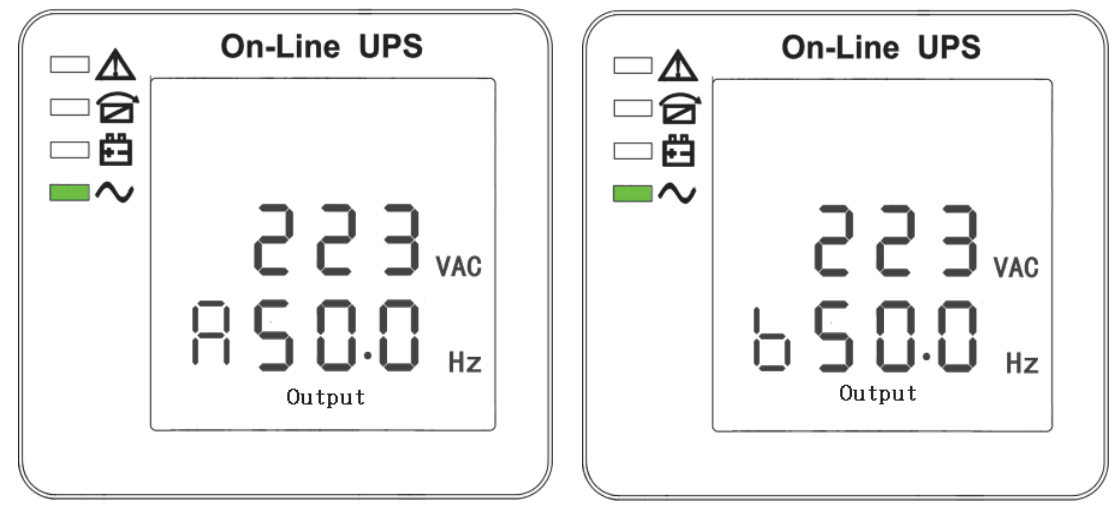

8. Фаза A (L1) Выходное напряжение/частота 9. Фаза B (L2) Выходное напряжение/частота

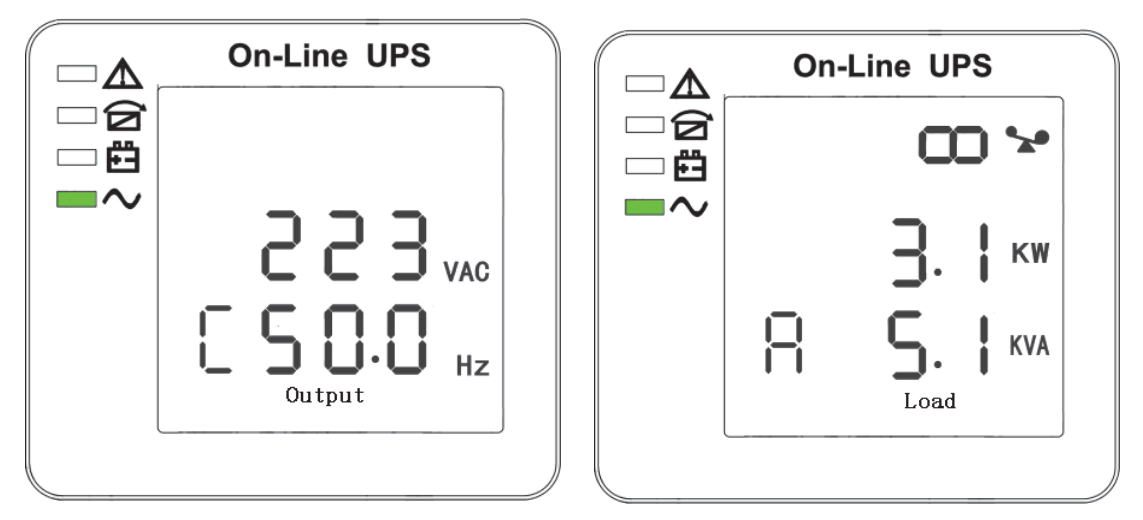

10. Фаза C (L3) Выходное напряжение/частота 11. Фаза A (L1) Мощность нагрузки

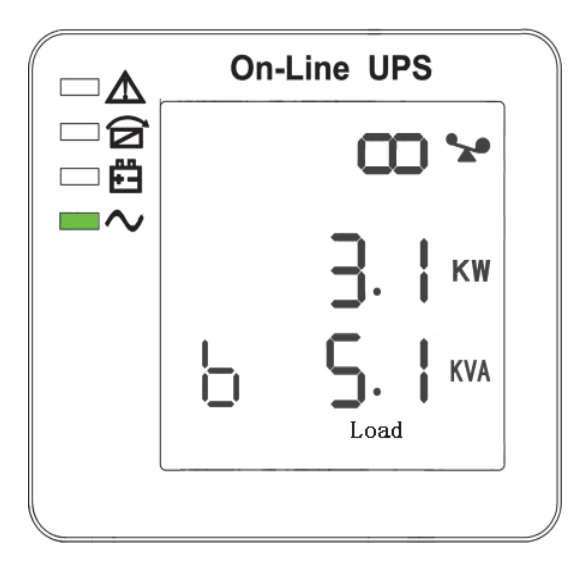

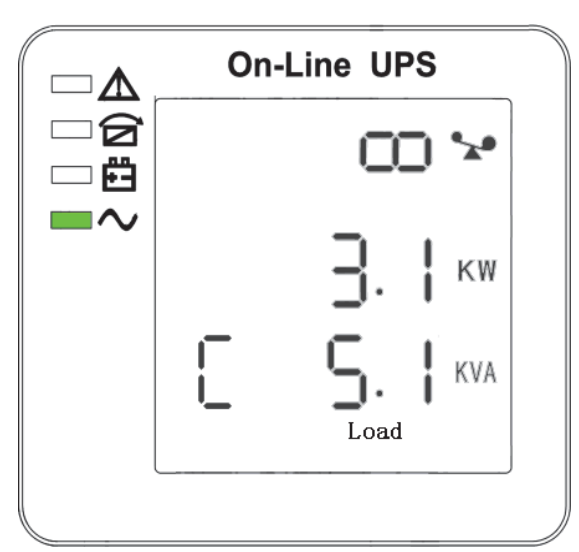

- 12. Мощность нагрузки фазы B (L2) 13. Мощность нагрузки фазы B (L2)
	- On-Line UPS ∧ 6 帶 .28⊞  $\overline{\phantom{a}}$ C **TEMP**

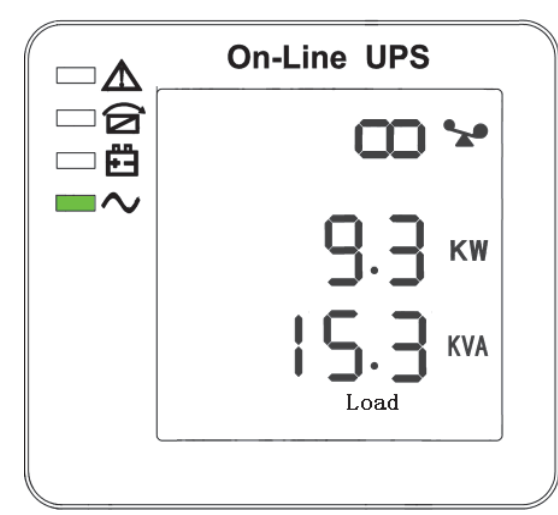

14. Общая нагрузка 15. Температура (батарея/внутренняя температура и температура окружающей среды)

**On-Line UPS** On-Line UPS  $\lnot \Lambda$ ℶ⋀ 6 6 帶 □體  $\exists \mathcal{N}$  $\overline{\phantom{a}}$ E٢ KVA

16. Версия и модель программного обеспечения 17. Код тревоги

**Если батарея заряжается, в интерфейсных окнах выше 2-13 также будет отображаться состояние зарядки, как показано ниже:**

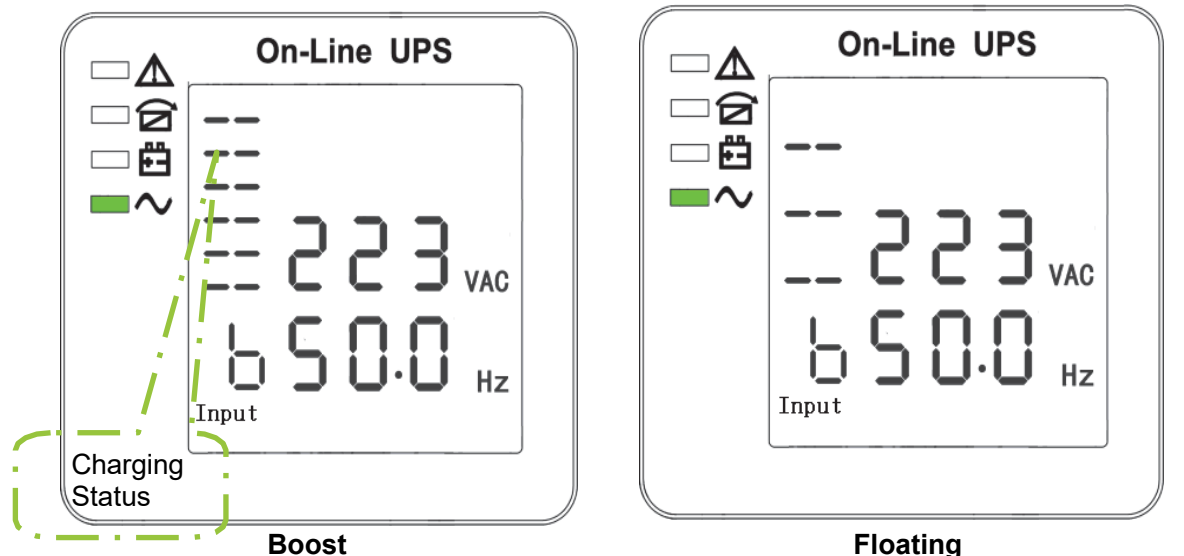

- 3) Нажав кнопку "прокрутка", вы можете прокрутить все сообщения от первого до последнего, затем вернуться к первому и наоборот.
- 4) Все коды тревоги возникают при ненормальной работе.

## <span id="page-31-0"></span>**4.4 Настройка параметров**

 $\Phi$ ункция настройки управляется 3 кнопками ( $\Box$ , OFF, ON):  $\Box$  - переход на страницу настройки и регулировка значений; OFF - для выхода из настройки; □ - для выбора различных страниц.

После включения ИБП нажмите кнопки "⭮" и "OFF" на 2 секунды, после чего откроется страница интерфейса настроек.

#### **4.4.1 Настройка режима**

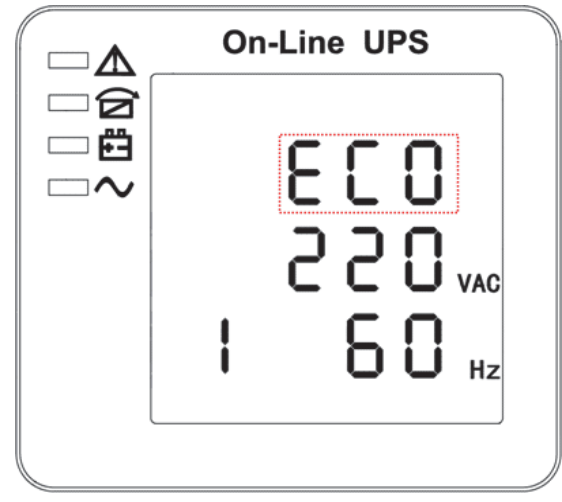

Настройка режима (Примечание: внутри прерывистой линии находится мигающая часть).

После входа в меню настроек, его режим устанавливается по умолчанию, а строка настройки режима мигает, как на рисунке выше. □ Используйте кнопку "□" для выбора различных режимов. Существует 3 различных режима для настройки: ECO, PAL, NOR. ②Нажмите кнопку "ON", чтобы выйти из режима настройки и сохранить значение настройки режима, а также перейти к настройке выходного напряжения. ③Нажмите "OFF", чтобы выйти из режима настройки, и перейдите к настройке количества параллельного резервирования.

### **4.4.2 Настройка выходного напряжения**

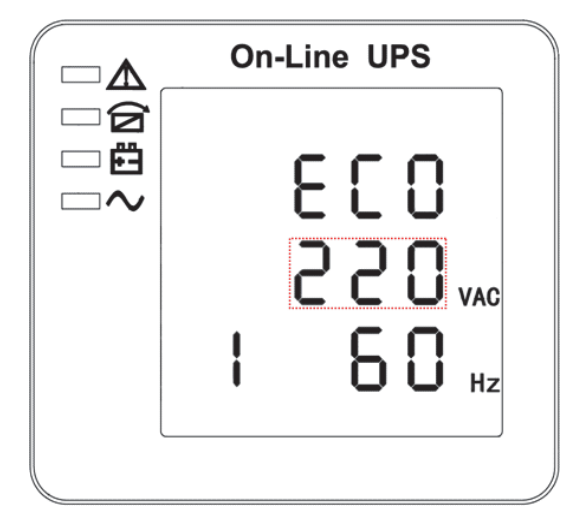

Настройка выходного напряжения (Примечание: внутри прерывистой линии находится мигающая часть).

При настройке режима нажмите "ON" или при настройке частоты нажмите "Off", это приведет к настройке выходного напряжения. Строка выходного напряжения мигает, как на рисунке выше.  $\textcircled{1}$ Используйте кнопку "□" для выбора различного выходного напряжения. Существует 3 различных напряжения - 220, 230, 240. ②Нажмите кнопку "ON", чтобы выйти из режима настройки выходного напряжения и сохранить значение настройки выходного напряжения, а также перейти к настройке частоты. ③Нажмите "OFF", чтобы выйти из настройки выходного напряжения, и перейдите к настройке режима.

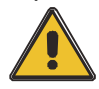

## **ВНИМАНИЕ!**

При питании от инвертора необходимо выключить инвертор перед установкой уровня напряжения и частоты.

## **4.4.3 Настройка частоты**

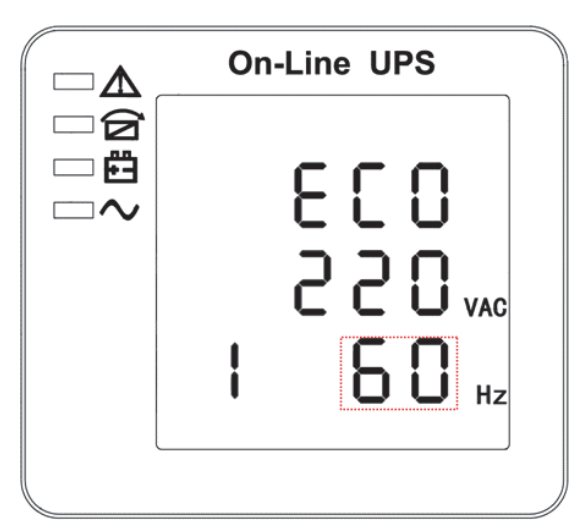

Настройка частоты (Примечание: внутри прерывистой линии находится мигающая часть).

При настройке выходного напряжения нажмите "ON" или при настройке емкости батареи нажмите "ОFF", после чего перейдете к настройке частоты. Строка частоты мигает, как на рисунке выше.  $\Box$ Используйте кнопку "□" для выбора частоты. Существует 2 варианта частоты - 50, 60 Гц. ②Нажмите кнопку "ON", чтобы выйти из режима настройки частоты и сохранить ее значение, а также перейти к настройке емкости аккумулятора. ③Нажмите "OFF", чтобы выйти из настройки частоты, и перейдите к настройке выходного напряжения.

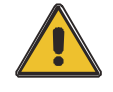

## **ВНИМАНИЕ!**

**При питании от инвертора необходимо выключить инвертор перед установкой уровня напряжения и частоты.**

#### **4.4.4 Настройка емкости аккумулятора**

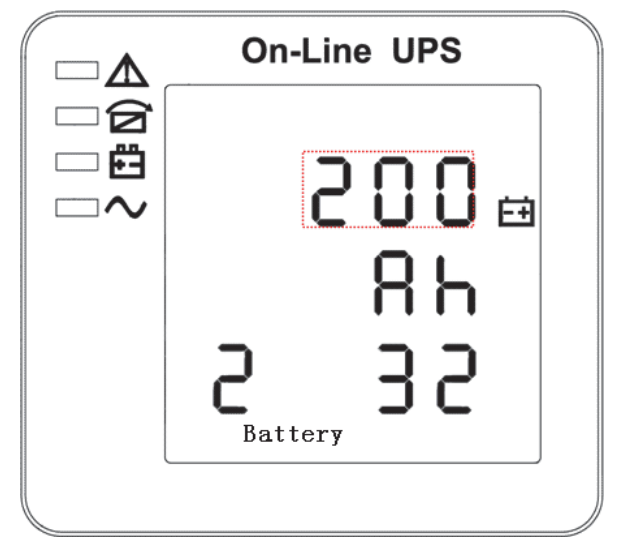

Установка емкости аккумулятора (Примечание: внутри прерывистой линии находится мигающая часть).

При настройке частоты нажмите "ON" или при настройке количества аккумуляторов нажмите "OFF", это приведет к настройке емкости аккумулятора. Строка емкости батареи мигает, как на рисунке выше. � Используйте кнопку "⭮" для выбора емкости аккумулятора. Диапазон емкости аккумулятора составляет 1-999 Ач. (Примечание: длительное нажатие кнопки "□" позволяет быстро настроить емкость аккумулятора) ②Нажмите "ON", чтобы выйти из режима настройки емкости аккумулятора, сохранить значение емкости и перейти к настройке количества аккумулятора. ③Нажмите "OFF", чтобы выйти из режима настройки емкости аккумулятора и перейти к настройке частоты.

#### **4.4.5 Настройка количества аккумуляторов**

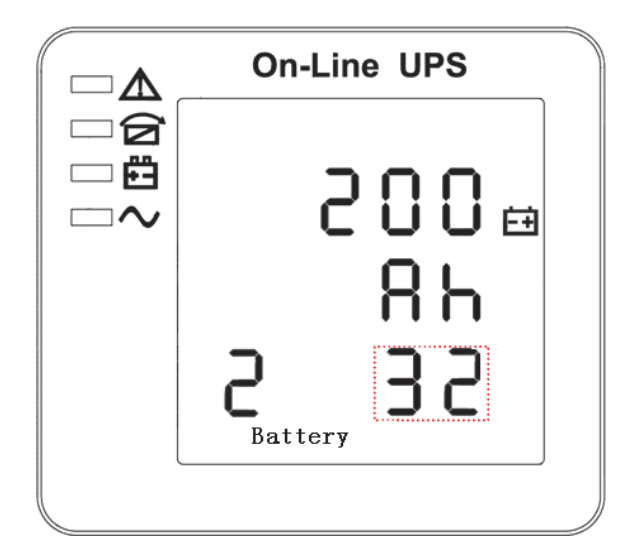

Установка количества батарей (Примечание: внутри прерывистой линии находится мигающая часть).

При настройке емкости батареи нажмите "ON" или при настройке верхнего предела напряжения байпаса нажмите "OFF", и произойдет переход к настройке количества батареи. Строка количества батареи мигает, как на рисунке выше.  $\overline{1}$ ) Используйте кнопку " $\Box$ " для выбора количества батареи.  $\overline{2}$ )Нажмите "ON", чтобы выйти из режима настройки количества батареи, сохранить значение настройки количества батареи и перейти к настройке верхнего предела напряжения байпаса. ③Нажмите "OFF", чтобы выйти из настройки количества батареи и перейти к настройке емкости батареи.

#### **4.4.6 Настройка верхнего предела напряжения байпаса**

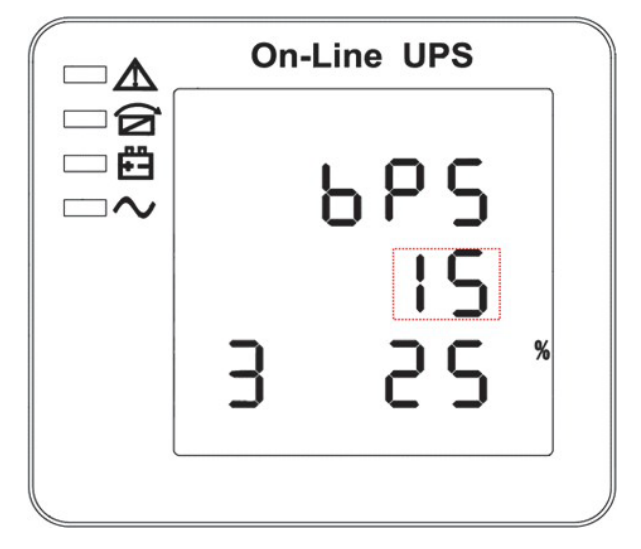

Настройка верхнего предела напряжения байпаса (Примечание: внутри прерывистой линии находится мигающая часть).

В настройках количества батареи нажмите "ON" или в настройках нижнего предела напряжения байпаса нажмите "OFF", и он перейдет к настройкам верхнего предела байпаса. Линия верхнего предела байпаса мигает, как на рисунке выше. (1) Используйте кнопку " $\square$ " для установки различных верхних пределов напряжения байпаса. Диапазон верхнего предела напряжения байпаса составляет 10 %, 15 %, 20 %, 25 % (25 % только для выхода 220 В). ② Нажмите "ON", чтобы выйти из режима настройки верхнего предела напряжения байпаса, сохранить значение верхнего предела напряжения байпаса и перейти к настройке нижнего предела напряжения байпаса. (3) Нажмите "OFF", чтобы выйти из настройки верхнего предела напряжения байпаса и перейти к настройке количества батарей.

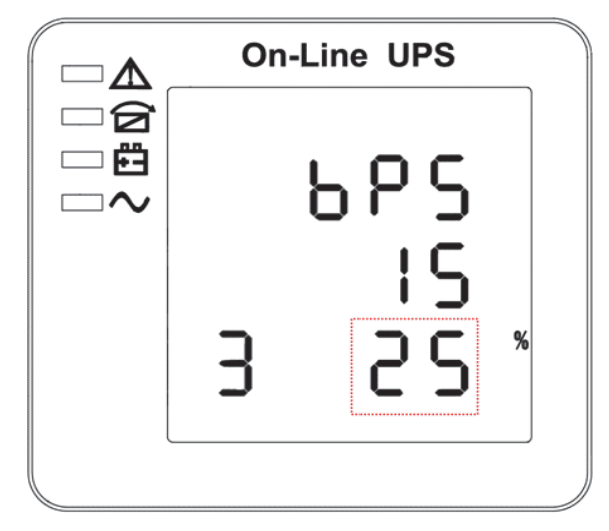

Настройка нижнего предела напряжения байпаса (Примечание: внутри прерывистой линии находится мигающая часть).

В настройке верхнего предела напряжения байпаса нажмите "ON" или в настройке параллельного ID нажмите "OFF", это приведет к настройке нижнего предела байпаса. Линия нижнего предела байпаса мигает, как на рисунке выше. ("-" означает отрицательное значение, положительное не имеет никакого символа)  $(1)$  Используйте кнопку " $\square$ " для установки различных нижних пределов напряжения байпаса. Диапазон нижнего предела напряжения байпаса составляет 10%, 20%, 30%, 45%. ②Нажмите кнопку "ON", чтобы выйти из режима настройки нижнего предела напряжения байпаса, сохранить значение нижнего предела напряжения байпаса и перейти к настройке отключения зуммера. ③Нажмите "OFF", чтобы выйти из настройки нижнего предела напряжения байпаса и перейти к настройке верхнего предела байпаса.

#### **4.4.7 Настройка отключения звукового сигнала**

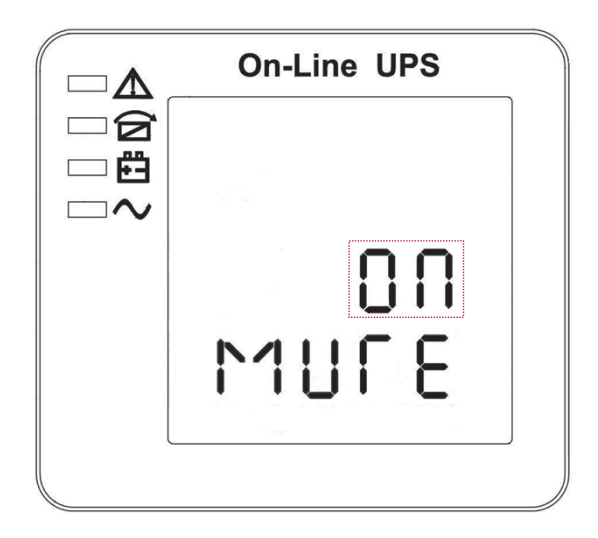

При настройке нижнего предела напряжения байпаса нажмите "ON" или при настройке самотестирования батареи нажмите "OFF", и произойдет настройка зуммера. Сцинтилляция состояния настройки показана на рисунке (Примечание: ON показывает MUTE, OFF показывает NO MUTE).(1)Нажмите кнопку "□" для настройки цикла отключения звука, выбор отключения звука имеет значения On и Off. ②Нажмите кнопку "ON" для выхода из режима отключения звука, сохранения состояния отключения звука и перехода к настройкам самотестирования батареи. ③ При нажатии кнопки "OFF" происходит выход из режима отключения звука и переход к настройке нижнего предела напряжения байпаса.

#### **4.4.8 Настройка периодической самодиагностики батареи**

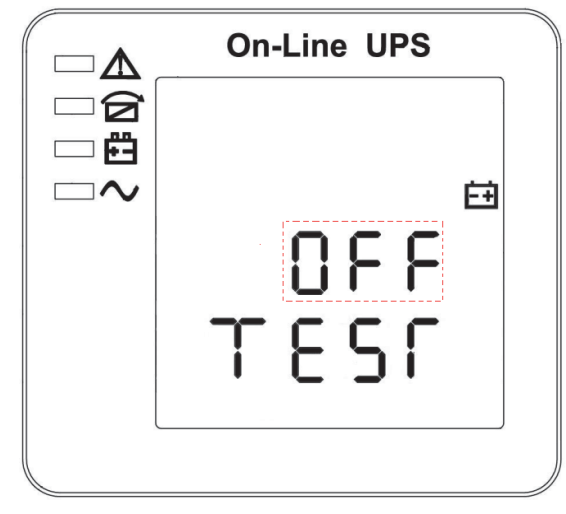

Настройка периодического самотестирования батареи (примечание: часть в пунктирной рамке мигает)

При настройке звукового сигнала нажмите "ON" или при настройке параллельного идентификатора нажмите "OFF", и произойдет переход к настройке самотестирования батареи. При этом состояние настройки мигает, как показано на рисунке выше (Примечание: ON 1 функция самотестирования батареи включена, ИБП будет проводить самотестирование 10 секунд каждые 30 дней; ON 2- функция самотестирования батареи включена, ИБП будет проводить самотестирование 10 минут каждые 30 дней; ON 3- функция самотестирования батареи включена, ИБП будет проводить самотестирование, пока напряжение батареи не достигнет точки EOD каждые 30 дней; OFF- функция самотестирования батареи отключена).  $(1)$ Нажмите " $\square$ ", чтобы установить периодическую настройку самотестирования. Возможны следующие варианты: ВЫКЛ, ВКЛ 1, ВКЛ 2 и ВКЛ 3. ②Нажмите "ON", чтобы выйти из режима периодической самопроверки и сохранить значение настройки, а также перейти к настройке переключателя датчика компенсации температуры батареи. ③Нажмите "OFF", чтобы выйти из режима периодической самопроверки и перейти к настройке зуммера.

#### **4.4.9 Настройка датчика переключателя компенсации температуры батареи**

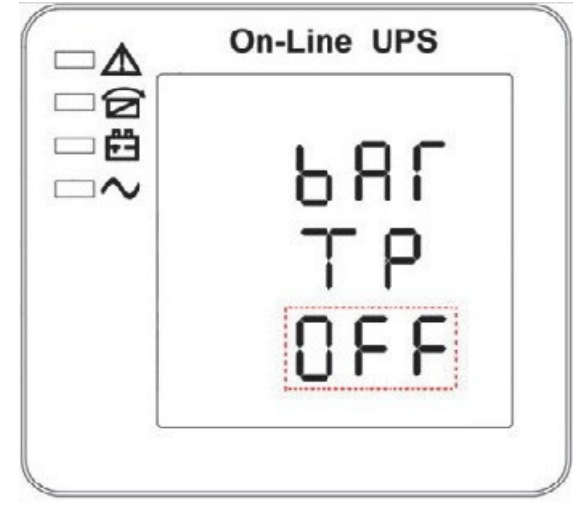

Настройка переключателя датчика компенсации температуры батареи (Примечание: информация в красном поле будет мигать)

Нажмите "ON" в настройках периодической самопроверки батареи или нажмите "OFF" в настройках адреса устройства, чтобы перейти к настройкам переключателя температурной компенсации батареи. Состояние настройки мигает, как показано на рисунке выше (Примечание: OFF означает выключение выключателя датчика, ON означает включение выключателя датчика, отправка команды запроса датчику с адресом 11,12 каждую секунду.  $(1)$ Нажмите " $\square$ " для настройки датчика батареи, с опциями OFF и ON.  $(2)$ Нажмите "ON", чтобы выйти из настройки датчика батареи, сохранить значение настройки датчика батареи и перейти к настройке адреса устройства. ③Нажмите "OFF", чтобы выйти из настройки датчика батареи и перейти к настройке периодической самопроверки батареи.

#### **4.4.10 Настройка адреса устройства**

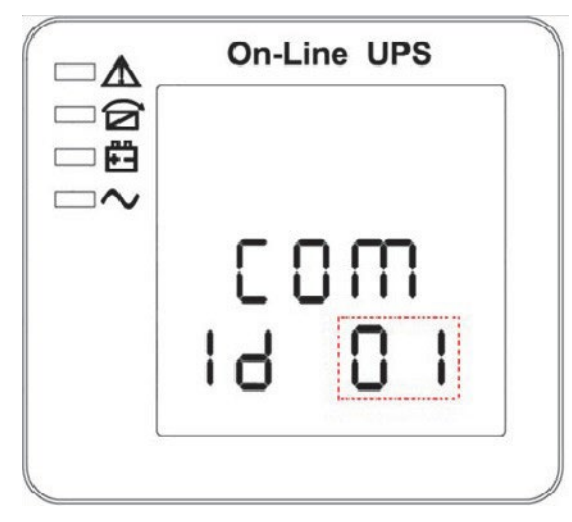

Настройка адреса устройства (Примечание: информация в красном поле будет мигать)

Нажмите "ON" при настройке датчика компенсации температуры батареи или нажмите "OFF" при настройке параллельного ID, чтобы перейти к настройке адреса устройства. Состояние настройки мигает, как показано на рисунке выше (Примечание: адрес устройства1~15, это адрес устройства MODBUS на портах связи RS232 и RS485. ① Нажмите "⭮", чтобы установить адрес, с вариантами 1~15. Если датчик температуры батареи открыт, можно выбрать 1~10 и 13~15; Если это параллельный режим и адрес устройства

<= параллельное количество, адрес устройства = параллельный ID. ② Нажмите "ON", чтобы выйти из настройки адреса устройства и сохранить значение настройки адреса устройства и параллельного ID. (Примечание: В режиме одиночного ИБП до момента сохранения и выхода из настройки адреса устройства настройка одиночного ИБП завершена). ③Нажмите "OFF", чтобы выйти из настройки адреса устройства и перейти к настройке датчика компенсации температуры батареи.

#### **4.4.11 Настройка параллельного идентификатора**

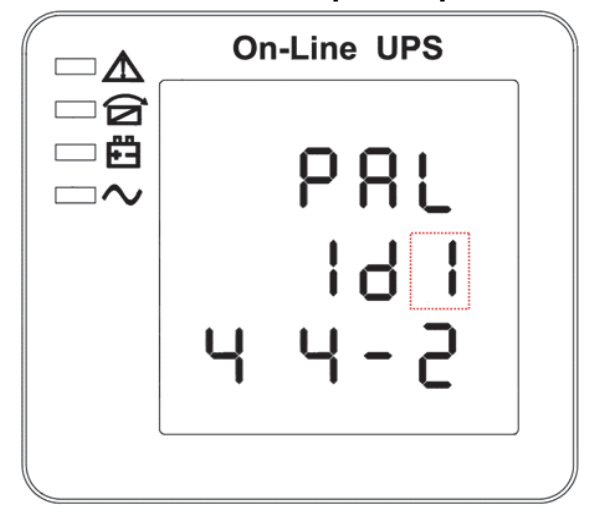

Настройка параллельного идентификатора (Примечание: внутри прерывистой линии находится мигающая часть).

Если в настройках адреса устройства нажать "ON" или в настройках количества параллелей нажать "OFF", то произойдет переход к настройке параллельного ID. Параллельный ID мигает, как на рисунке выше.  $(1)$  Используйте кнопку " $\square$ " для установки различных параллельных ID. Диапазон параллельных ID составляет 1~4. ② Нажмите "ON", чтобы выйти из режима настройки параллельных ID, сохранить значение настройки параллельных ID и перейти к настройке количества параллелей. ③ Нажмите "OFF", чтобы выйти из настройки параллельного ID и перейти к настройке адреса устройства.

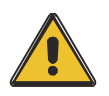

## **ВНИМАНИЕ!**

**Параллельный кабель не может быть подключен при настройке параллельных параметров.**

#### **4.4.12 Настройка параллельного количества**

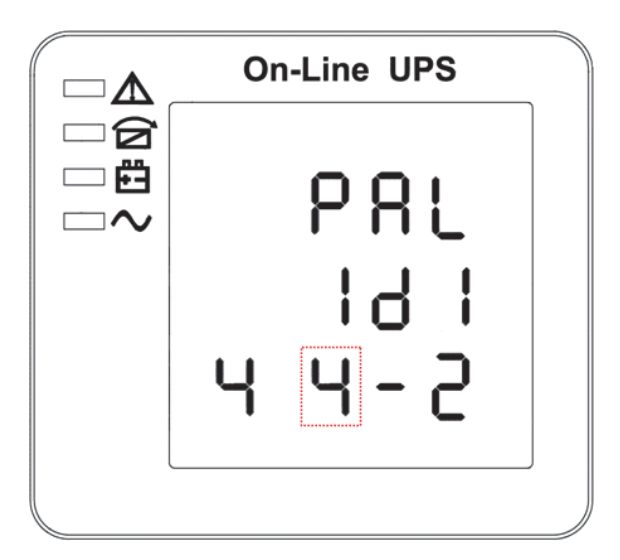

Настройка количества параллелей (Примечание: внутри прерывистой линии находится мигающая часть).

Если при настройке параллельного идентификатора нажать "ON" или при настройке количества параллельного резервирования нажать "OFF", то произойдет переход к настройке количества параллелей. Количество параллелей мигает, как показано на рисунке выше. ① Используйте кнопку "⭮" для установки количества параллелей. Диапазон параллельного количества составляет 2~4. ②Нажмите "ON", чтобы выйти из режима настройки параллельного

количества, сохранить значение настройки параллельного количества и перейти к настройке количества параллельного резервирования. ③Нажмите "OFF", чтобы выйти из настройки количества параллелей и перейти к настройке ID параллелей.

#### **4.4.13 Настройка количества параллельного резервирования**

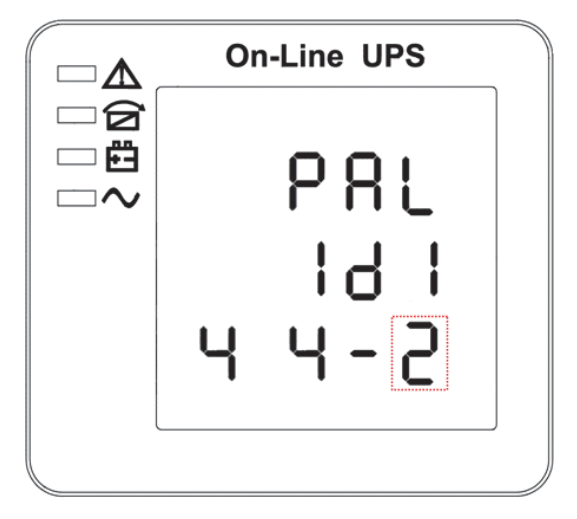

Настройка количества параллельного резервирования (Примечание: внутри прерывистой линии находится мигающая часть).

Если под настройкой параллельного количества нажать "ON", перейдет к настройке количества параллельного резервирования. Количество параллельного резервирования мигает, как показано на рисунке выше.  $\Omega$ ) Используйте кнопку " $\square$ " для установки количества параллельного резервирования. Диапазон количества параллельного резервирования составляет 0~3. ② Нажмите "ON", чтобы выйти из режима настройки и сохранить значение настройки режима, после чего настройка ЖК-панели ИБП будет завершена. ③ Нажмите "OFF", чтобы перейти к настройке количества параллельных резервов.

## <span id="page-40-0"></span>**4.5 Ввод в эксплуатацию параллельной системы**

Параллельная система должна быть введена в эксплуатацию, когда все автономные системы исправны. Возьмем, к примеру, 4 параллельно работающих агрегата.

- 1) Убедитесь в правильности подключения входных/выходных проводов и последовательности входных фаз; отключите выключатель батареи и измерьте напряжение +/- бит на всех группах батарей.
- 2) Подключите параллельный кабель, при этом должно быть сформировано шлейфовое соединение.
- 3) Включите входной выключатель блока 1 и откройте интерфейс настройки ЖК-дисплея для установки рабочего режима, идентификатора, номера параллели, номера резерва. Интерфейс настройки показан ниже, требуется установить номер серии и емкость батареи. Уровень выходного напряжения и диапазон защиты байпаса установлены по умолчанию.

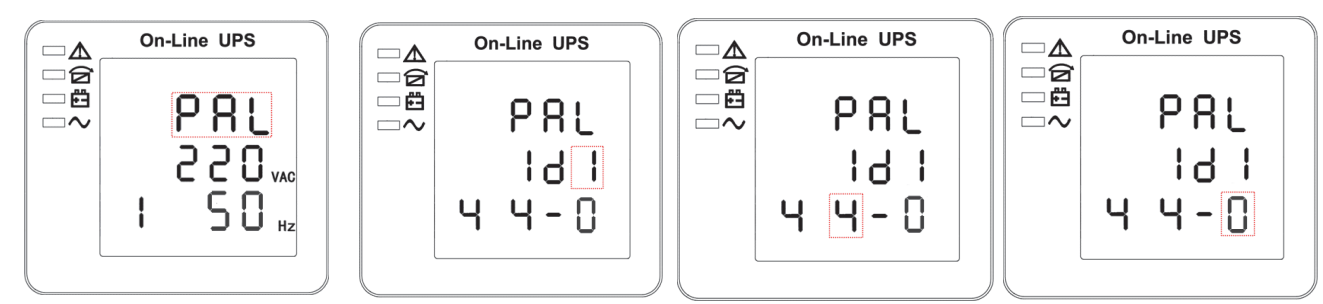

4) Выключите входной выключатель блока 1 и убедитесь, что ИБП выключен. Включите входной выключатель блока 2, откройте интерфейс настройки ЖК-дисплея, установите параллельный режим работы, ID (NO.2), параллельные 4 блока, резервный номер. Остальные настройки такие же, как и в ИБП 1.

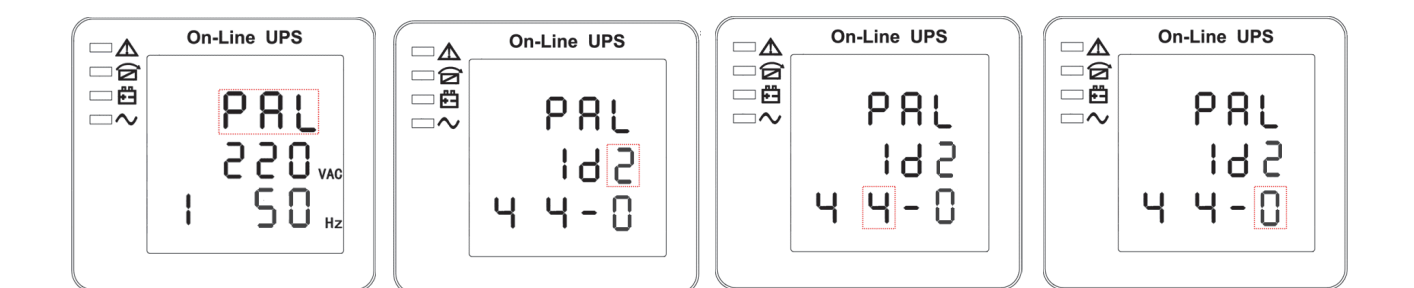

- 5) Для ИБП блоков 3 и 4 настройки работы такие же, как для блоков 1 и 2.
- 6) Включите обходной/входной/выходной выключатель всех запараллеленных ИБП, затем проверьте правильность всех настроек. Каждый ИБП имеет свой собственный идентификатор.
- 7) В параллельной системе есть только один мастер. Тот, у кого есть точка за параллельным режимом, является мастером. После проверки правильности настроек можно включить все

ИБП.

8) Подключите нагрузку и проверьте, сбалансирован ли выходной ток.

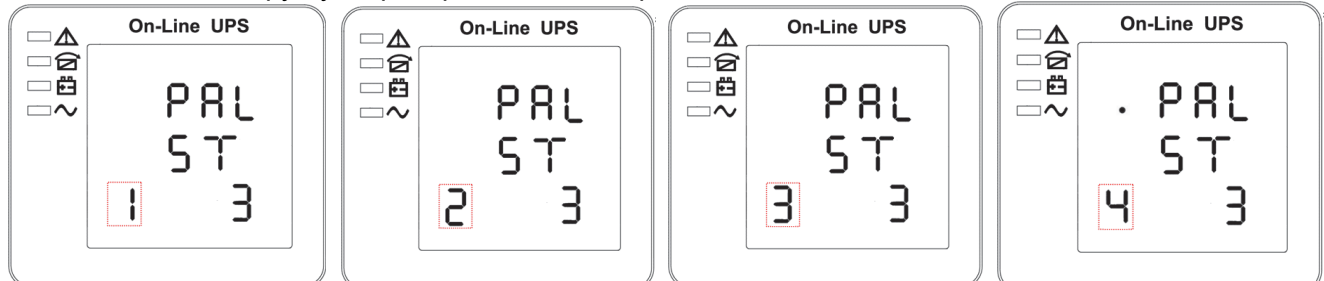

Включите и выключите выключатель утилиты, чтобы проверить все ИБП преобразователи системы от утилиты к батарее и восстановленные функции работают найти

## <span id="page-42-0"></span>**4.6 Отображение сообщений / устранение неполадок**

В этом разделе перечислены сообщения о событиях и тревогах, которые может отображать ИБП. Этот раздел приводится вместе с каждым аварийным сообщением, чтобы помочь вам устранить неполадки.

#### **Сообщения на дисплее**

#### **Рабочее состояние и режим(ы)**

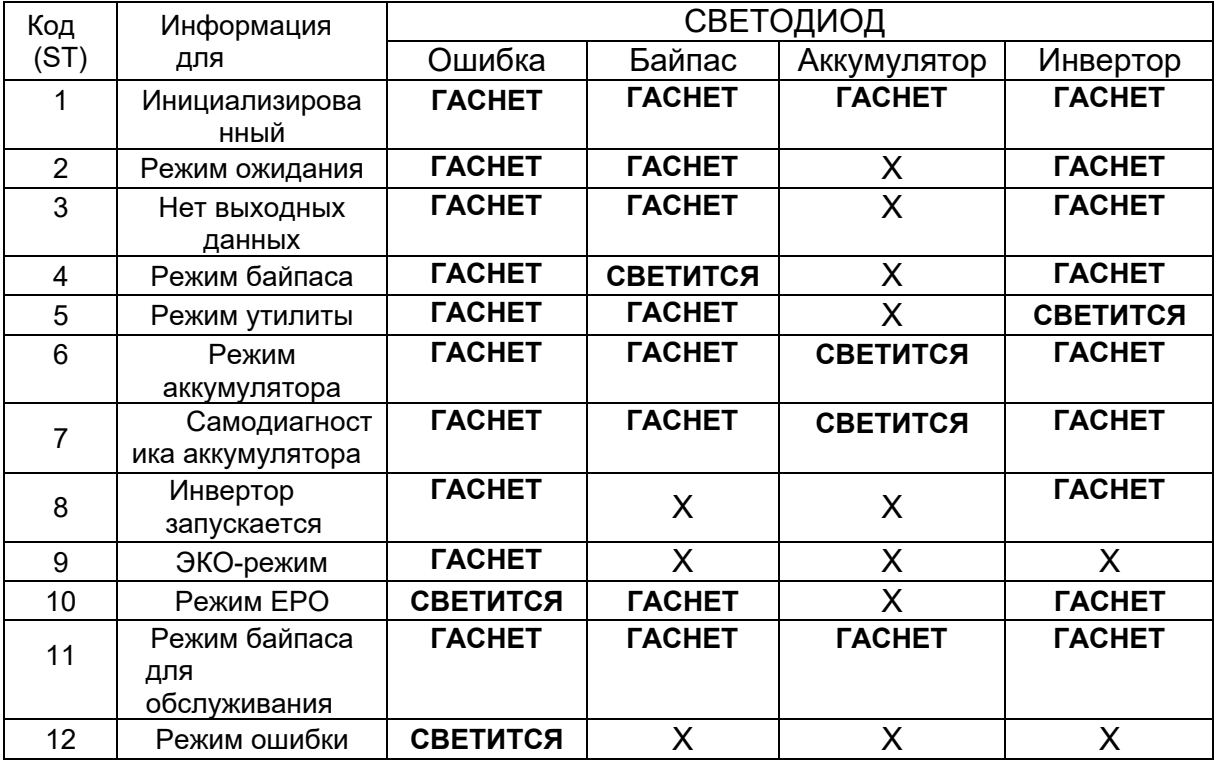

**ВНИМАНИЕ: "X" означает, что это определяется другими условиями**

## **Информация**

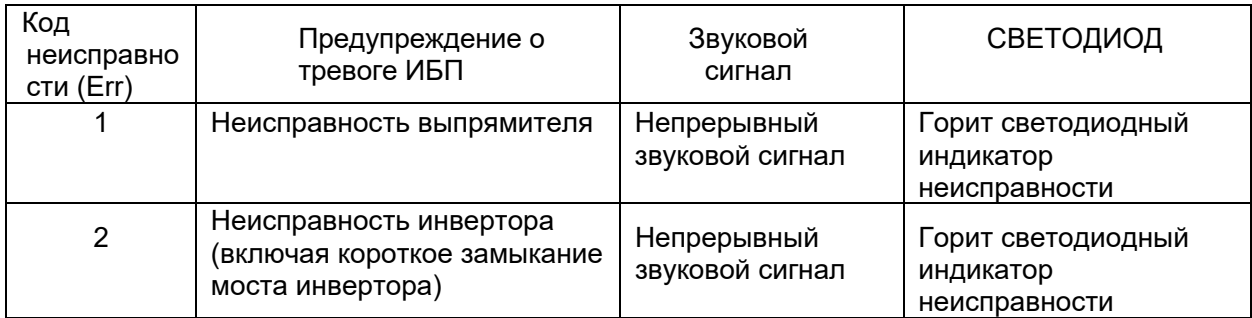

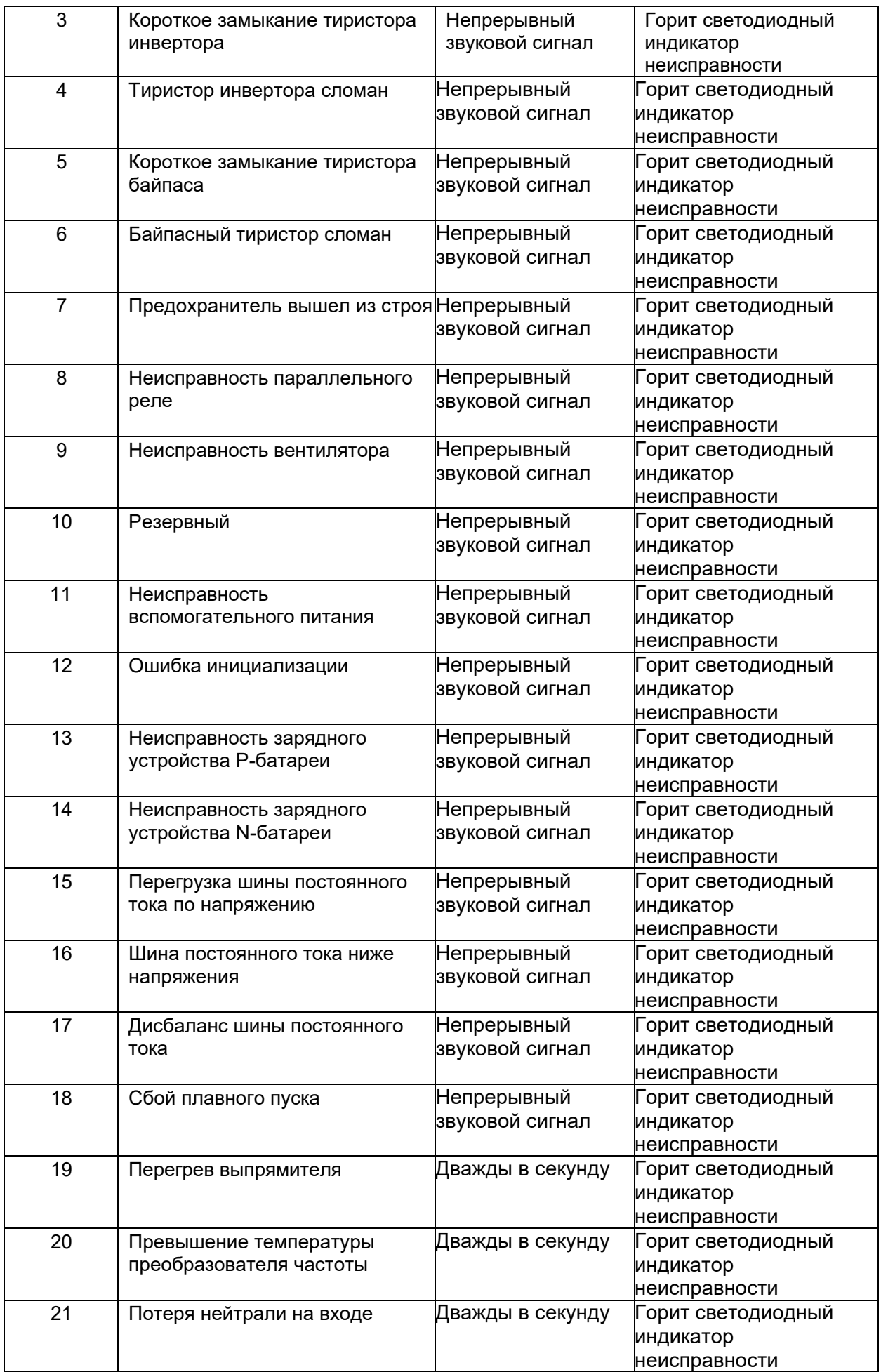

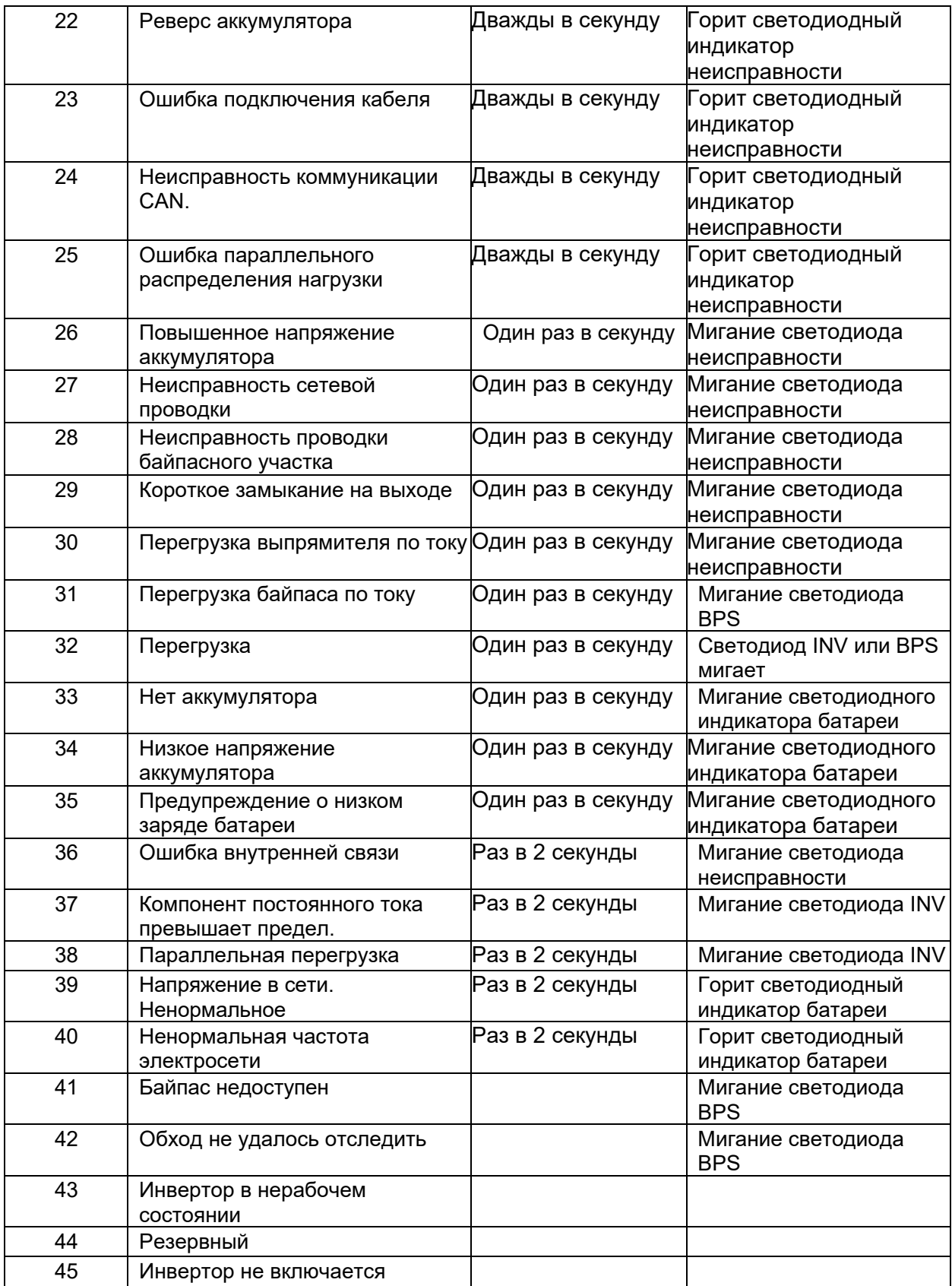

## <span id="page-45-0"></span>**4.7 Опции**

#### **SNMP-карта: внутренний SNMP / внешний SNMP опционально**

- ◆ Ослабьте 2 динамометрических винта (с каждой стороны карты).
- ◆ Осторожно извлеките карту. Для повторной установки выполните процедуру в обратном порядке

Слот под названием SNMP поддерживает протокол MEGAtec. Мы советуем использовать порт NetAgent II-3 в качестве инструмента для удаленного мониторинга и управления любой системой ИБП.

NetAgent II-3Ports поддерживает функцию модемного дозвона (PPP), что позволяет осуществлять удаленное управление через Интернет, когда сеть недоступна.

В дополнение к функциям стандартного NetAgent Mini, NetAgent II имеет возможность добавления NetFeeler Lite для обнаружения датчиков температуры, влажности, дыма и безопасности. Таким образом, NetAgent II становится универсальным инструментом управления. NetAgent II также поддерживает несколько языков и настроен на автоматическое определение языка через веб-интерфейс.

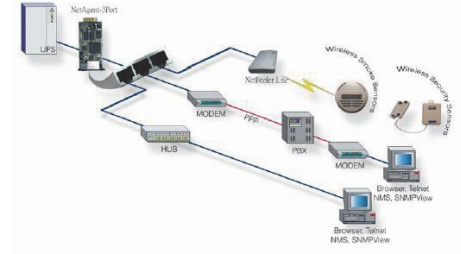

Типовая топология ИБП Управление сетью

#### **Карта реле**

Поддерживается 10-контактный разъем для подачи сигналов байпаса, сбоя в сети, включения инвертора, разряда батареи, неисправности ИБП, сигнала тревоги ИБП и отключения ИБП.

Плата релейной связи содержит шесть выходов типа "сухой контакт" и один вход типа "сухой контакт". Входы и выходы запрограммированы на заводе в соответствии с функциями, перечисленными в таблице.

Таблица: Контакты реле (коммуникационная карта)

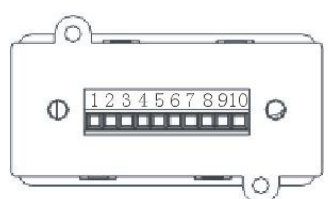

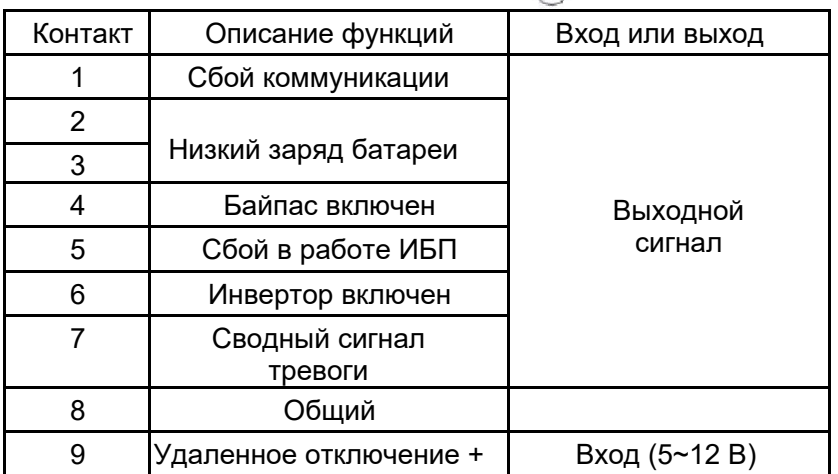

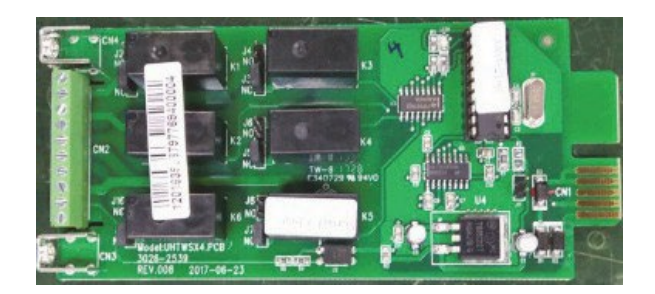

## **Приложение 1 Технические характеристики**

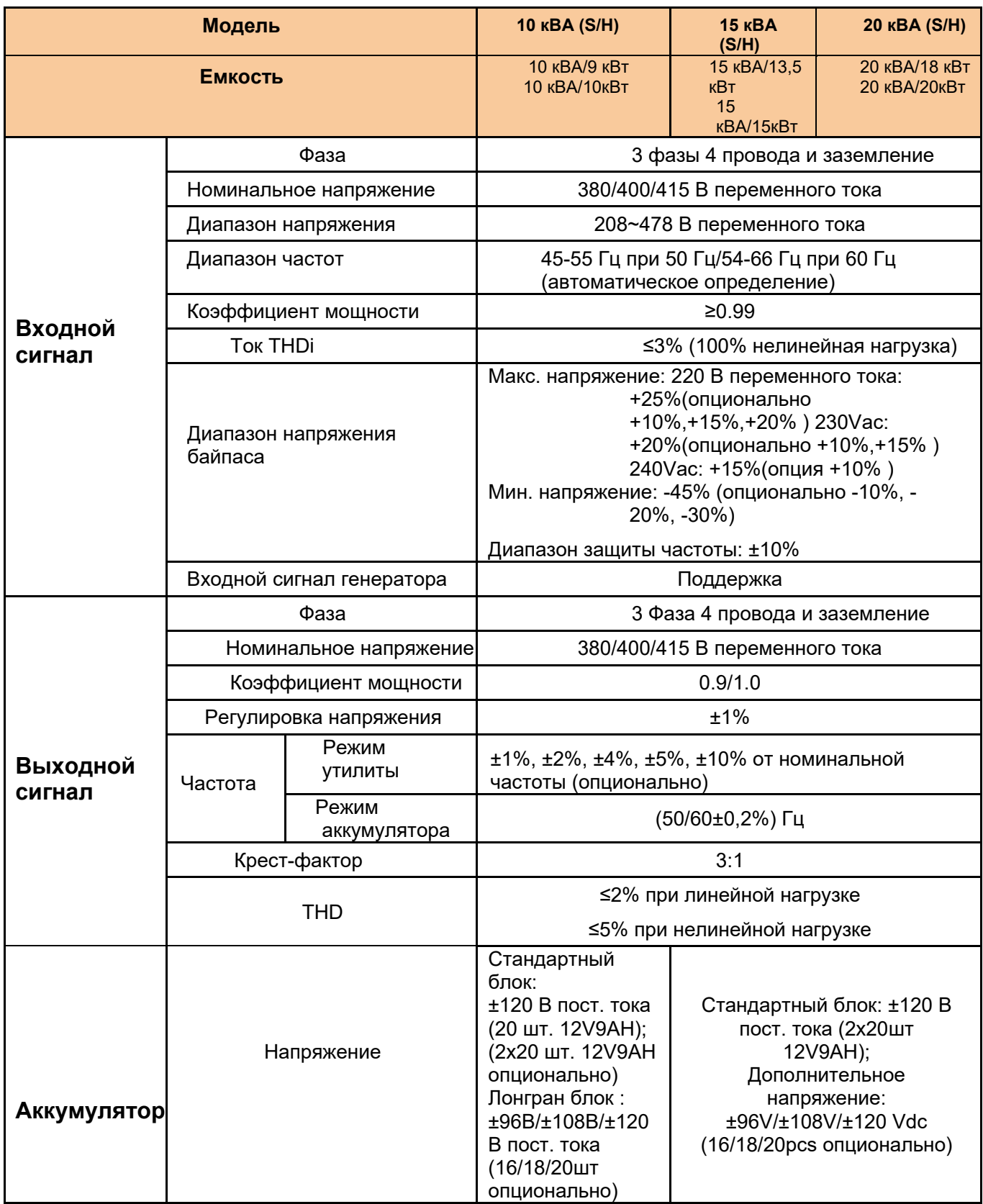

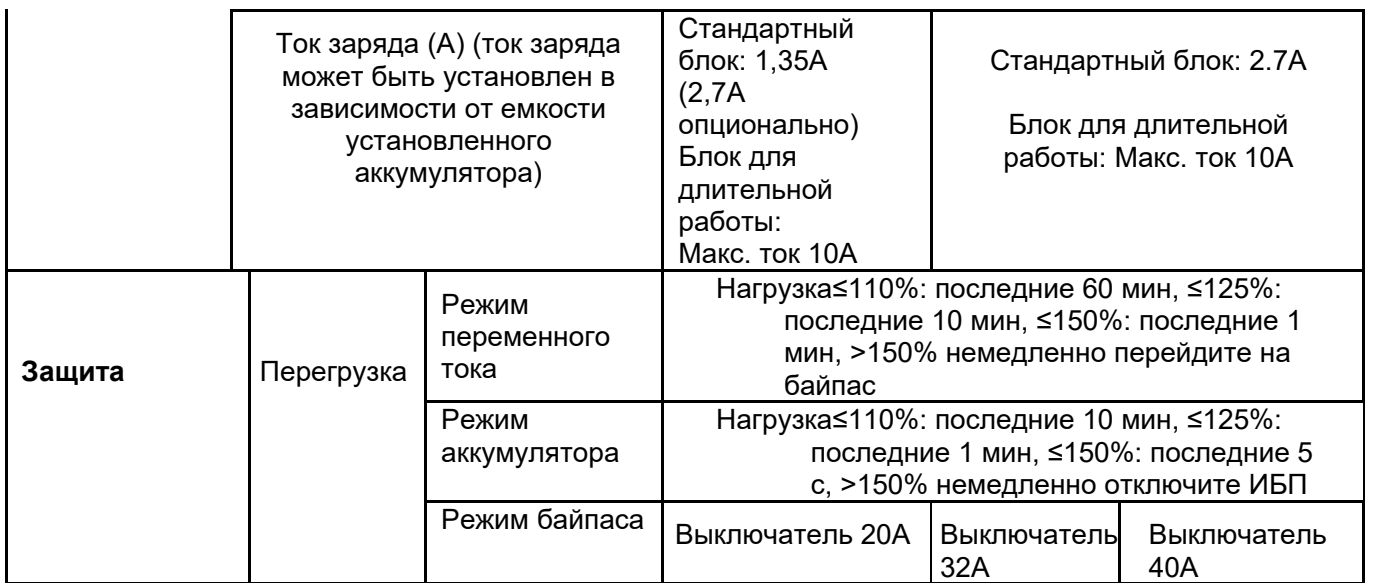

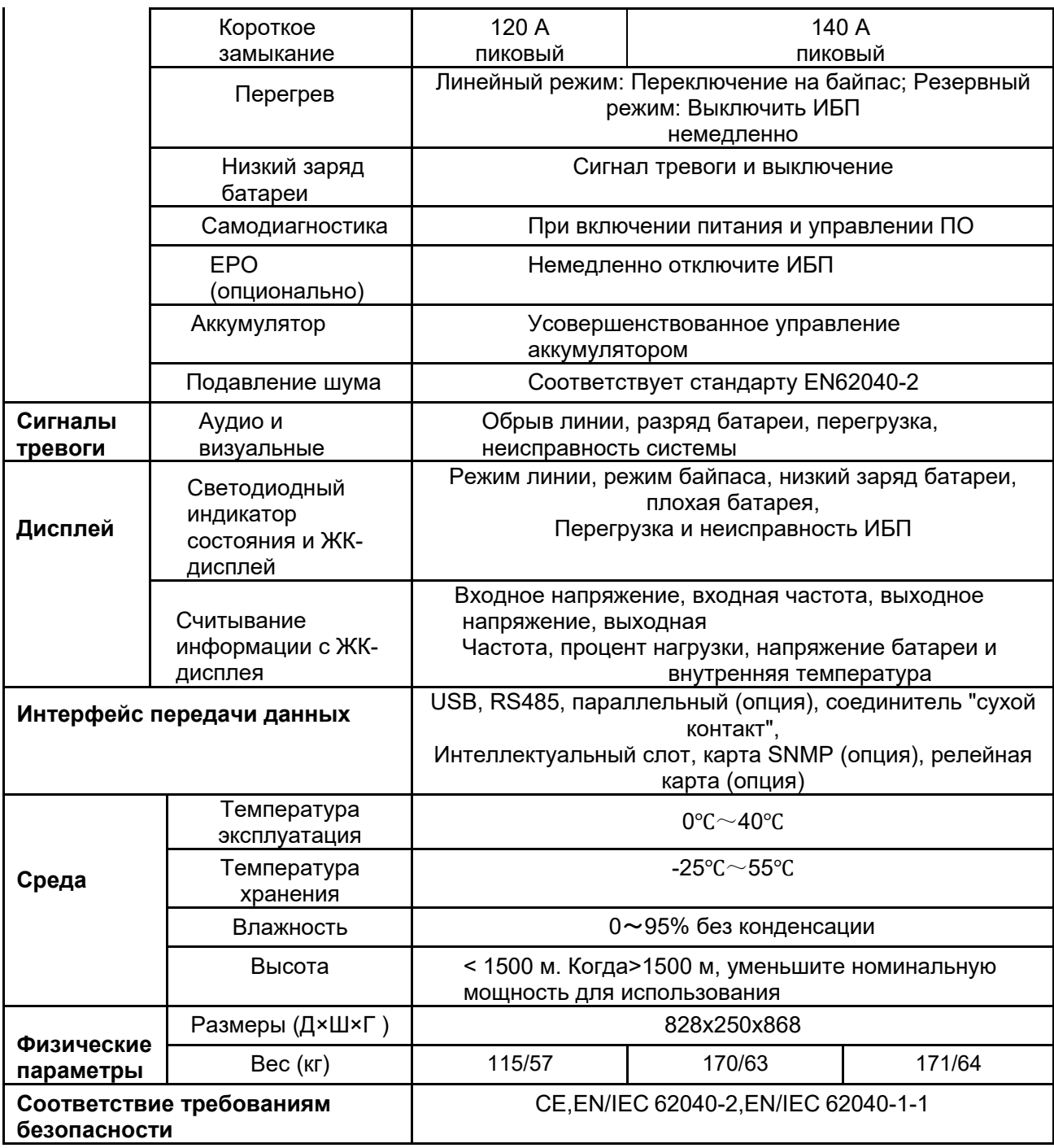

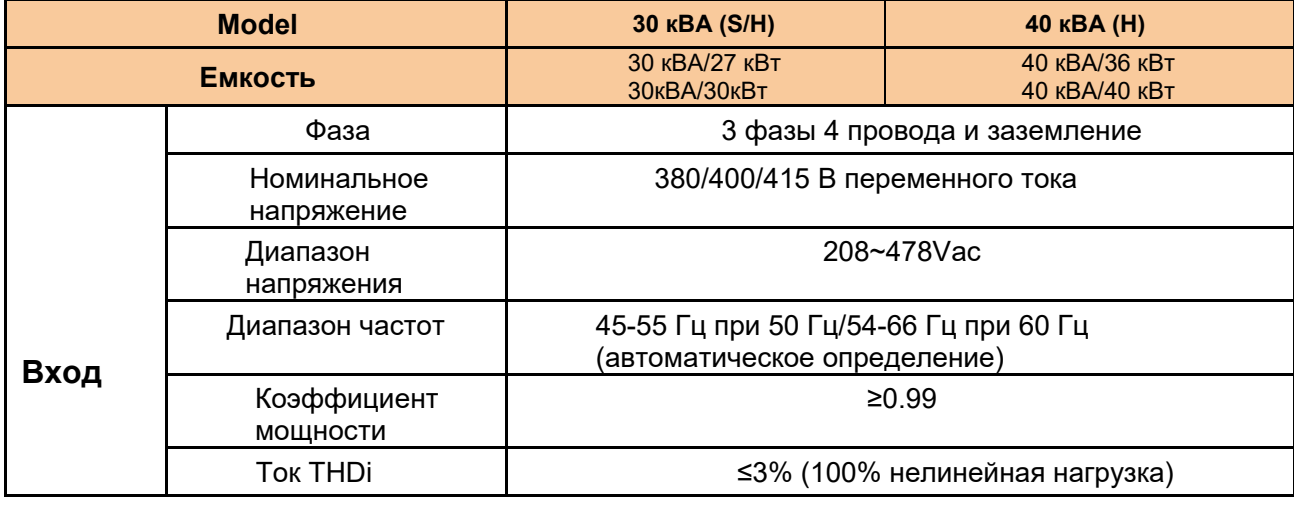

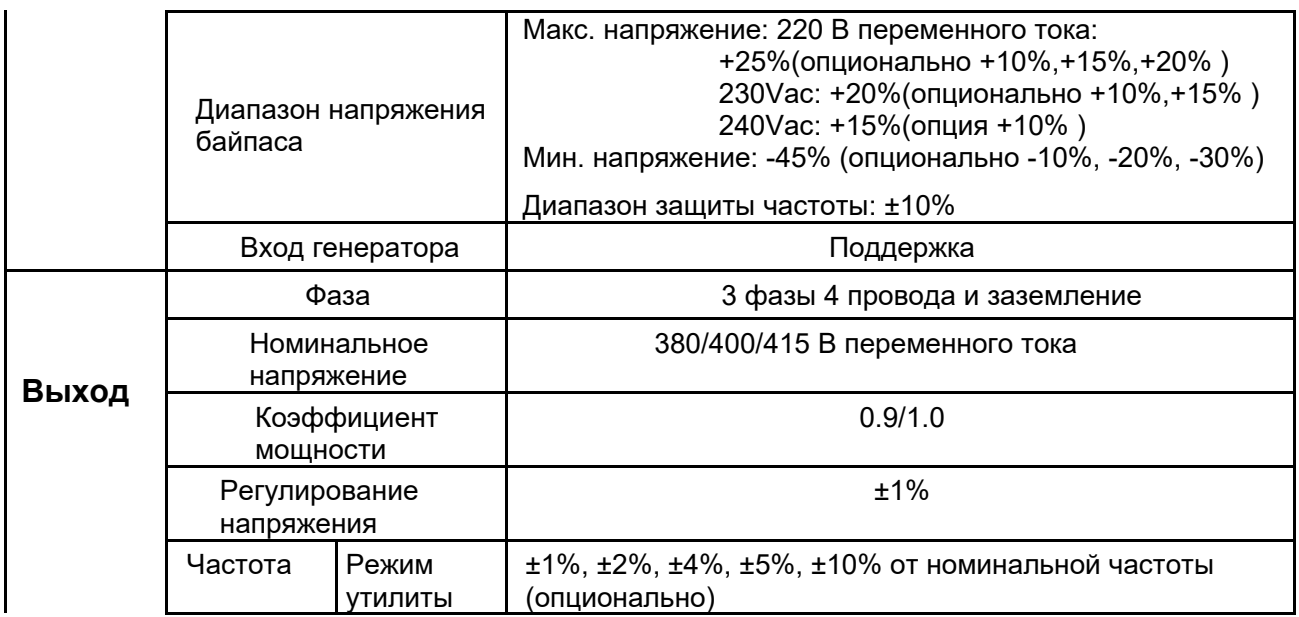

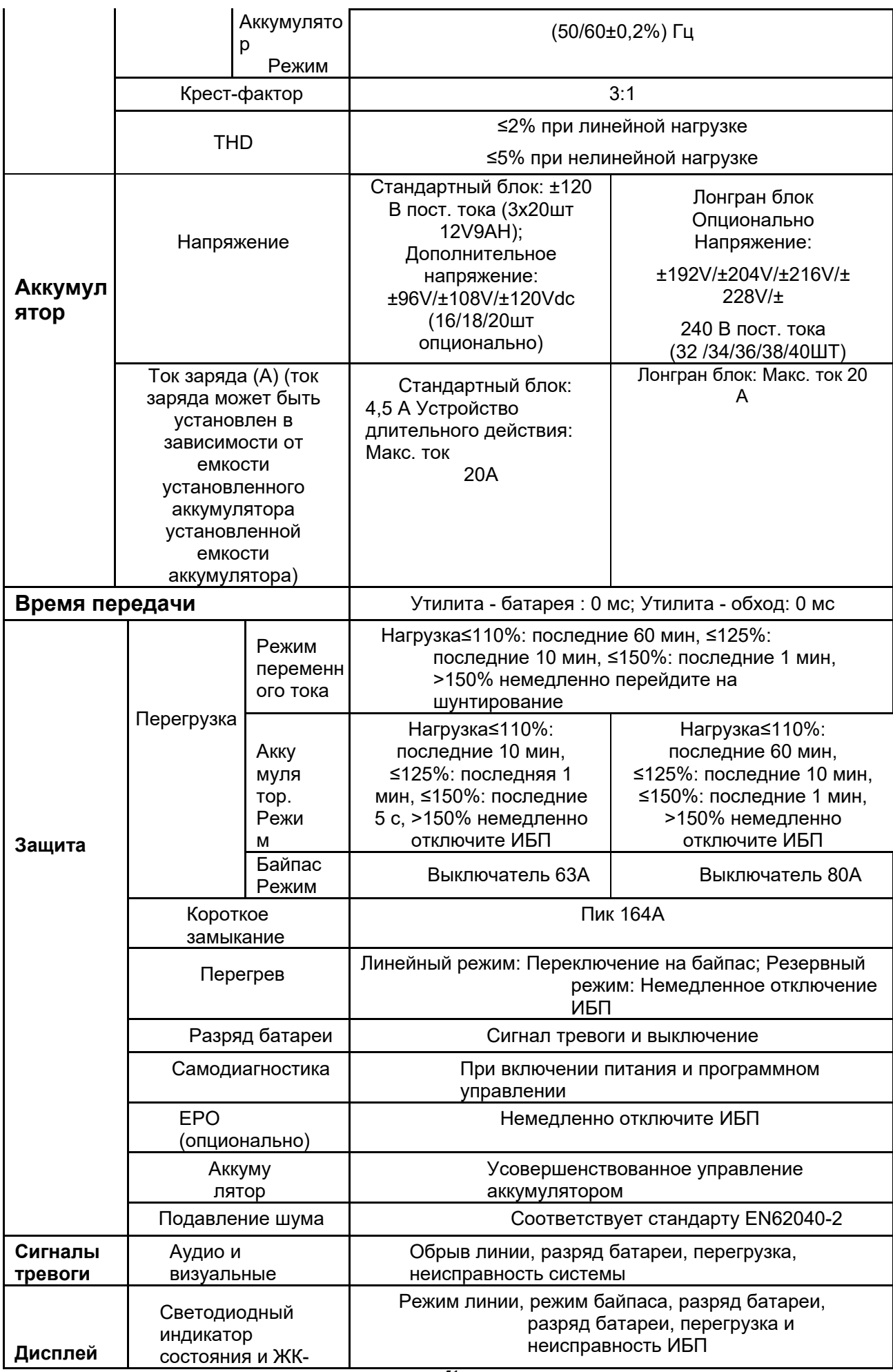

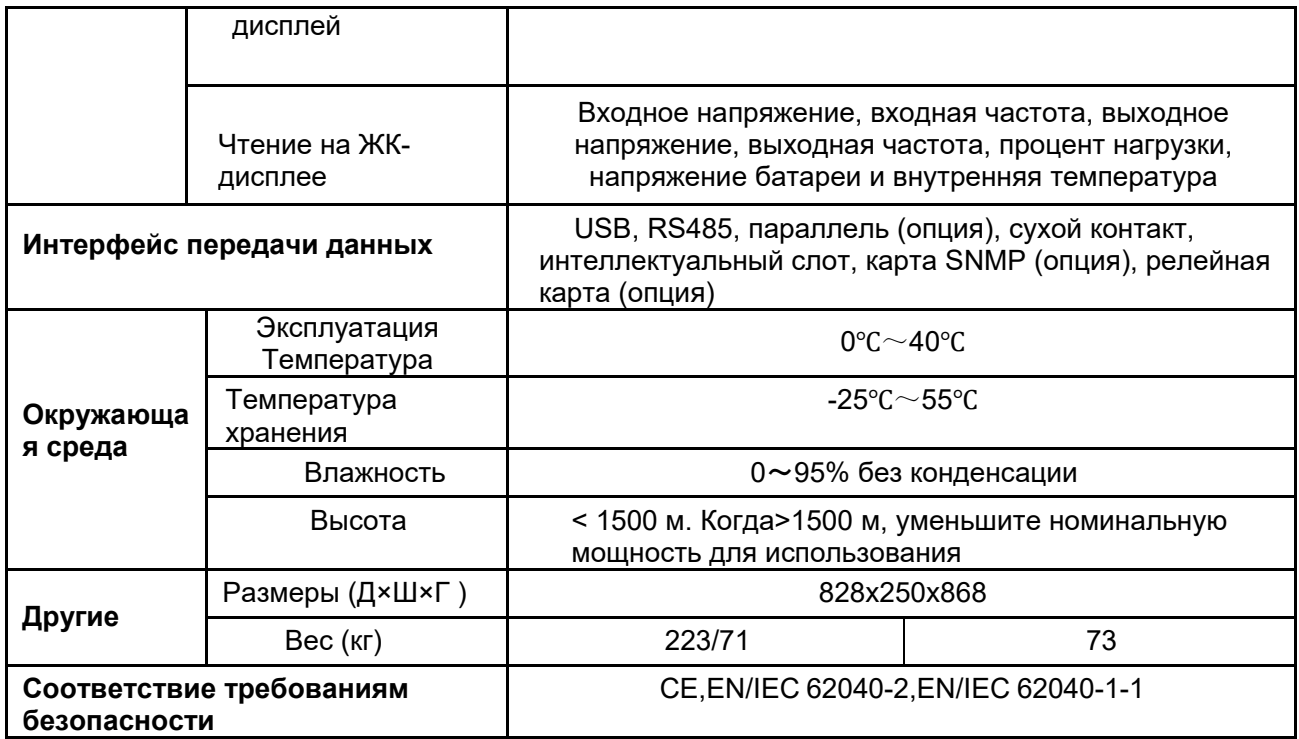

## **Приложение 2 Проблемы и решения**

Причина может быть в неправильной установке, подключении или эксплуатации. Пожалуйста, сначала проверьте эти аспекты. Если все эти аспекты проверены без проблем, немедленно обратитесь к местному представителю и предоставьте следующую информацию.

(1) Название модели продукта и серийный номер.

(2) Постарайтесь описать неисправность более подробно, например, информацию о ЖК-дисплее, состояние светодиодных индикаторов и т.д.

Внимательно прочитайте руководство пользователя, оно может оказать большую помощь в правильном использовании данного ИБП. Некоторые FAQ (часто задаваемые вопросы) могут помочь вам легко устранить неисправность.

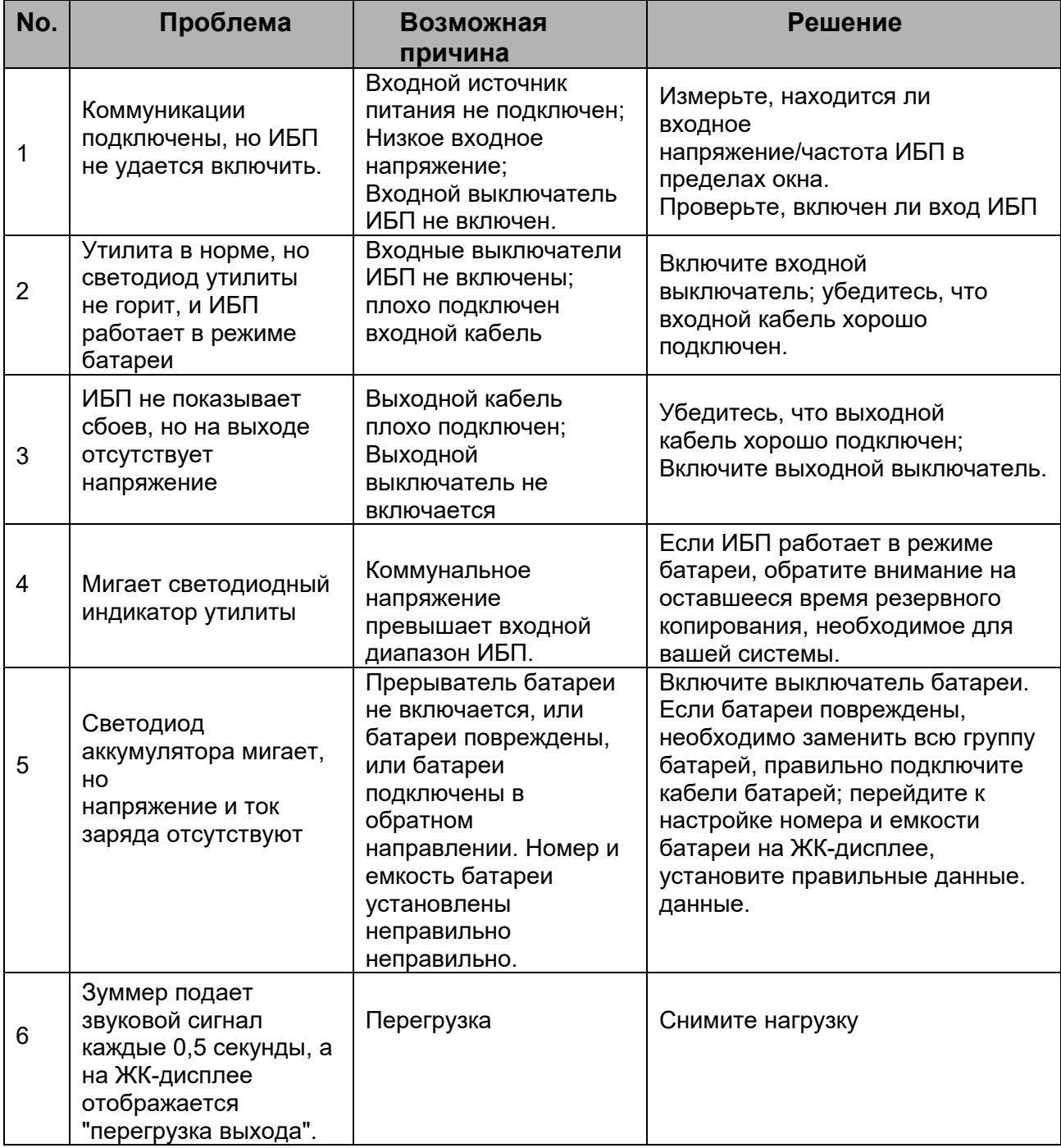

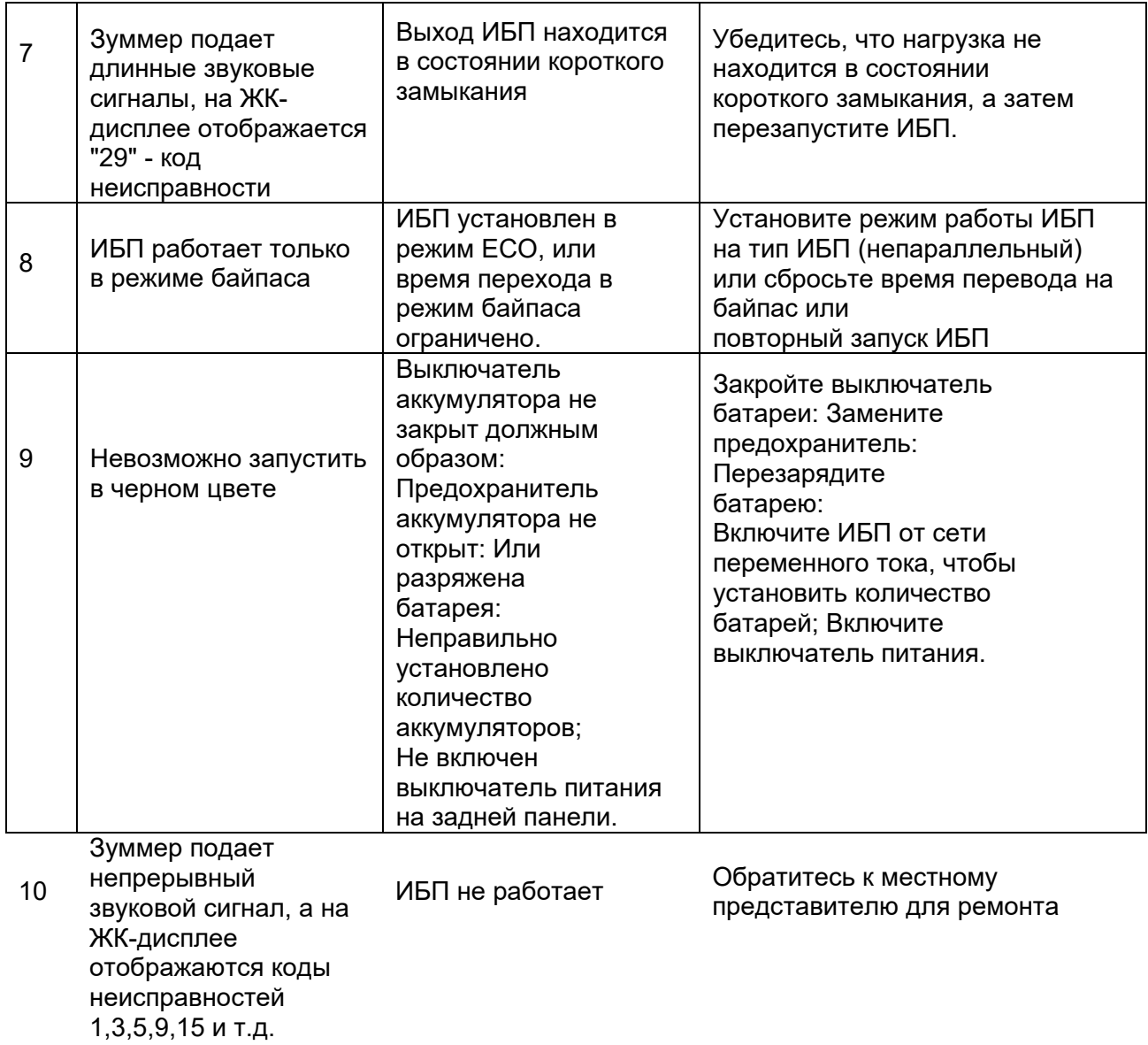

**Приложение 3** 

## **Определение коммуникационного порта USB**

Определение порта:

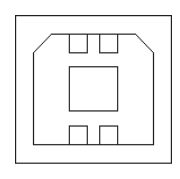

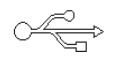

Подключение между USB-портом ПК и USB-портом ИБП.

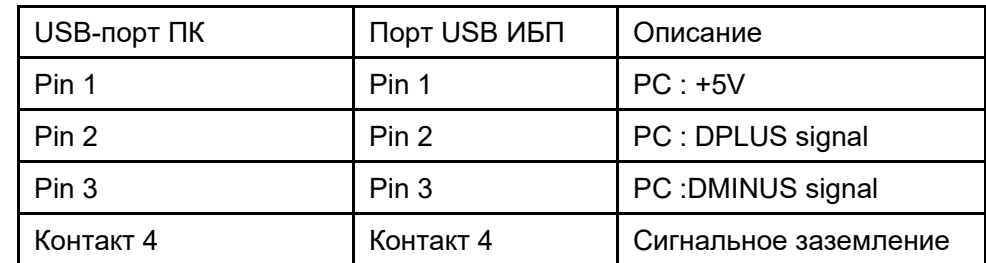

Доступные функции USB

- ◆ Контроль состояния питания ИБП.
- ◆ Контроль информации о сигналах тревоги ИБП.
- ◆ Контроль параметров работы ИБП.
- ◆ Настройка времени выключения/включения.

Формат данных связи

Скорость передачи данных------9600bps

Длина байта-------- 8bit

Конечный бит-------1bit

Проверка на четность-------отсутствует

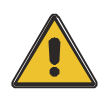

## **ВНИМАНИЕ!**

**Интерфейсы USB, RS232 и RS485 не могут использоваться одновременно, вы можете использовать только один из них в одно время.**

## **Приложение 4**

## **Определение порта связи RS232**

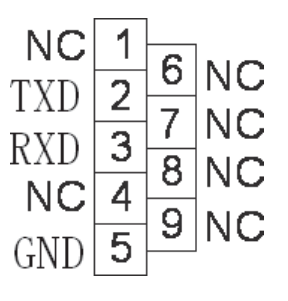

Соединение между портом RS232 ПК и портом RS232 ИБП

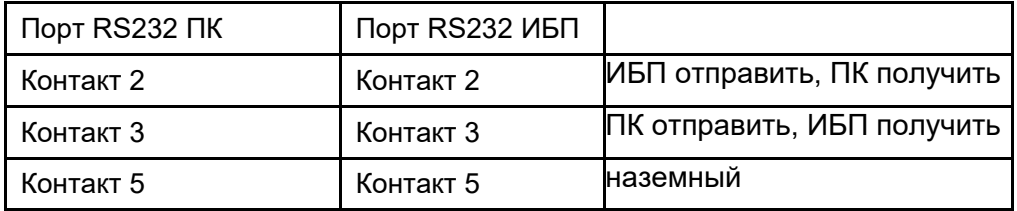

Доступные функции RS232

- ◆ Контроль состояния питания ИБП.
- ◆ Контроль информации о сигналах тревоги ИБП.
- ◆ Контроль параметров работы ИБП.
- ◆ Настройка времени выключения/включения.

Формат данных связи RS-232

Скорость передачи данных-----9600bps

Длина байта-------- 8bit

Конечный бит-----1bit

Проверка на четность----отсутствует

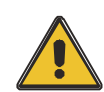

## **ВНИМАНИЕ!**

**Интерфейсы USB, RS232 и RS485 не могут быть использованы одновременно, вы можете использовать только один из них в одно время.**

## **Приложение 5**

## **Определение коммуникационного порта RS485**

Определение порта:

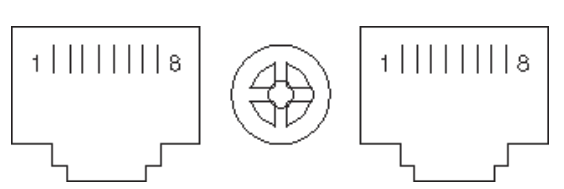

Соединение между портом RS485 устройства и портом RS485 ИБП.

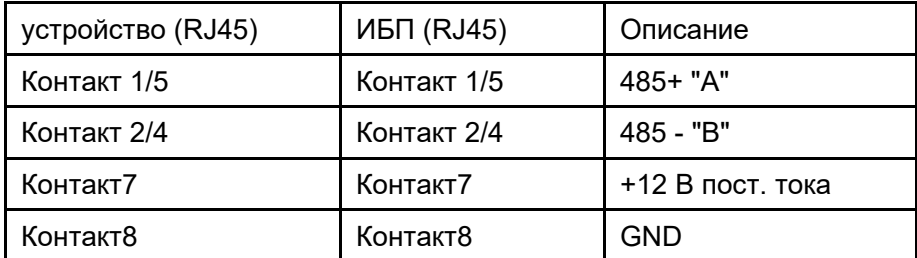

Доступные функции RS485

- ◆ Контролируйте состояние питания ИБП.
- ◆ Контроль информации о сигналах тревоги ИБП.
- ◆ Контроль параметров работы ИБП.
- ◆ Настройка времени выключения/включения.
- ◆ Контроль температуры окружающей среды аккумулятора.
- ◆ Модуляция напряжения заряда в зависимости от температуры батареи Формат данных связи

Скорость передачи данных------9600bps

Длина байта-------- 8 бит

Конечный бит-------1 бит

Проверка на четность----- отсутствует

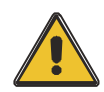

## **ВНИМАНИЕ!**

**Интерфейсы USB, RS232 и RS485 не могут использоваться одновременно, вы можете использовать только один из них в одно время.**

**Контакт 7 порта RS485 - 12 В пост. тока!**

## **Приложение 6 Определение дополнительного порта**

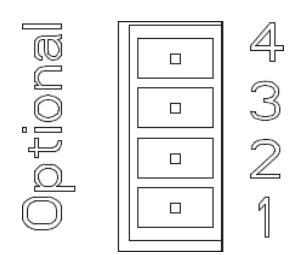

#### Инструкция:

Реле с сухим контактом порт 5A/277Vac

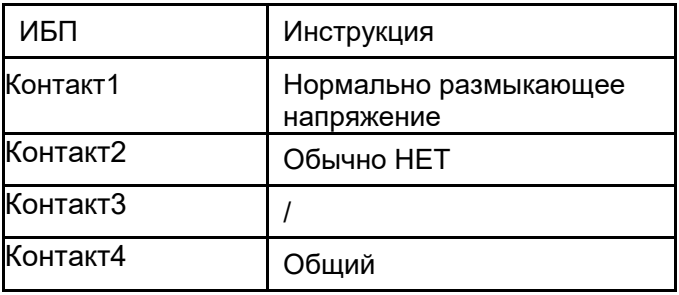

Описание функции 1 (по умолчанию, внутренняя перемычка J6):

- ◆ Привод обходного выключателя при тревоге обратной связи. Описание функции 2 (опционально, внутренняя перемычка J5):
- Привод выключателя батареи, когда напряжение батареи низкое.

## **Приложение 7 Инструкция REPO**

#### Определение порта:

Схема подключения:

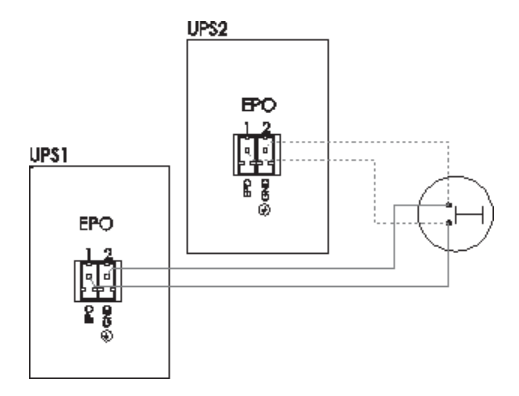

Соединение между кнопкой и портом ИБП REPO.

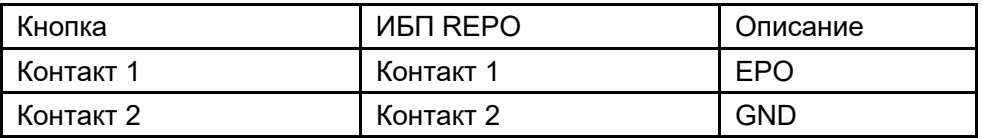

- ◆Дистанционный аварийный выключатель (сигнал "сухой контакт" и "нормально открытый" - не предусмотрены) может быть установлен в удаленном месте и подключен с помощью простых проводов к разъему REPO.
- ◆Дистанционный переключатель может быть подключен к нескольким ИБП в параллельной архитектуре, позволяя пользователю останавливать все устройства одновременно.